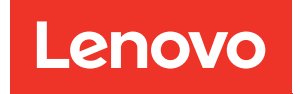

# ThinkSystem SR655 Nachrichten und Code-Referenz

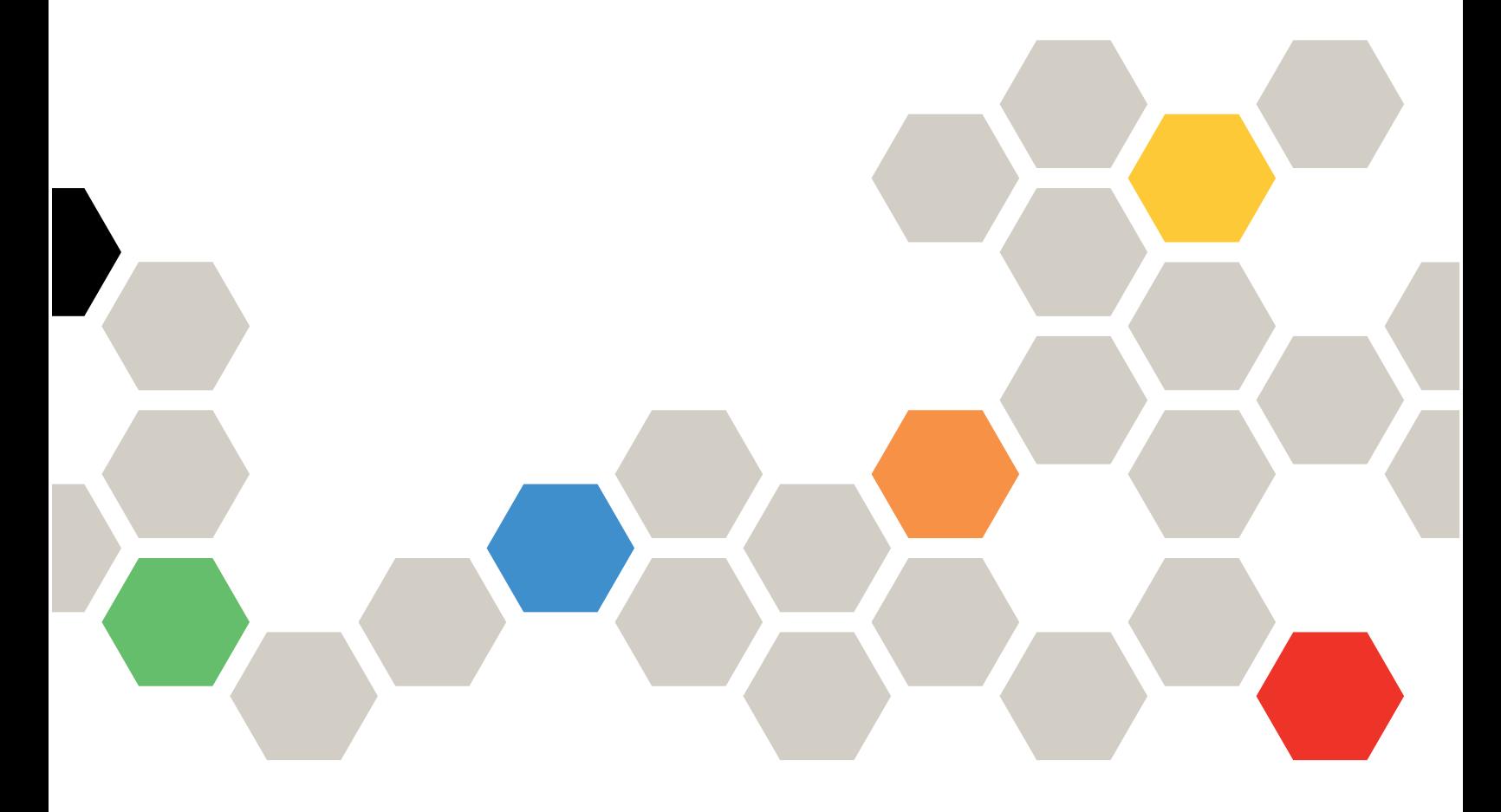

Maschinentypen: 7Y00 und 7Z01

#### Anmerkung

Vor Verwendung dieser Informationen und des darin beschriebenen Produkts lesen Sie die Sicherheitsinformationen und -hinweise, die auf der folgenden Website verfügbar sind: [https://pubs.lenovo.com/safety\\_documentation/](https://pubs.lenovo.com/safety_documentation/)

Außerdem müssen Sie sicherstellen, dass Sie mit den Geschäftsbedingungen der Lenovo Warranty für Ihren Server vertraut sind, die Sie hier finden: <http://datacentersupport.lenovo.com/warrantylookup>

#### Dreizehnte Ausgabe (September 2023)

#### © Copyright Lenovo 2019, 2023.

HINWEIS ZU EINGESCHRÄNKTEN RECHTEN: Werden Daten oder Software gemäß einem GSA-Vertrag (General Services Administration) ausgeliefert, unterliegt die Verwendung, Vervielfältigung oder Offenlegung den in Vertrag Nr. GS-35F-05925 festgelegten Einschränkungen.

## <span id="page-2-0"></span>Inhaltsverzeichnis

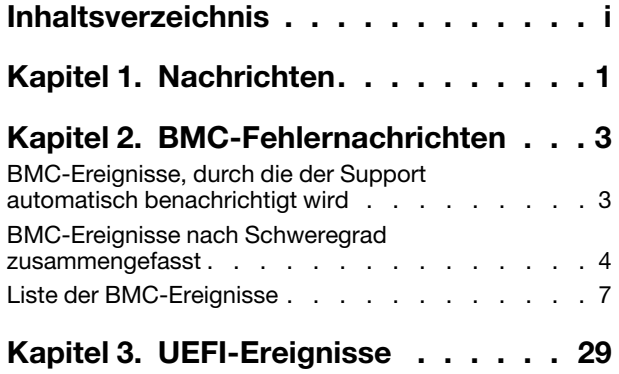

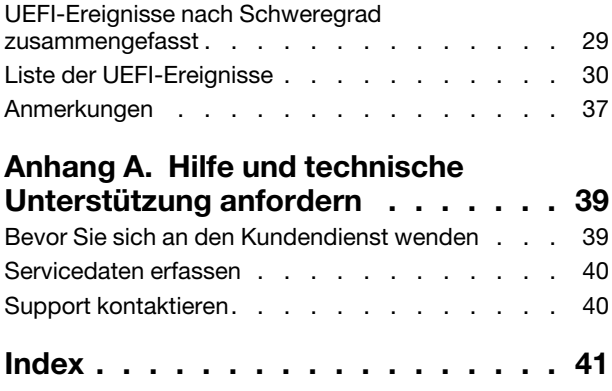

## <span id="page-4-0"></span>Kapitel 1. Nachrichten

Wenn Sie Probleme an Ihrem Server beheben wollen, sollten Sie immer zunächst mit dem Ereignisprotokoll der Anwendung zu beginnen, die den Server verwaltet:

Das Ereignisprotokoll enthält Hardwareereignisse des Servers, die vom Lenovo ThinkSystem System Manager oder über UEFI erfasst werden. Außerdem können Ereignisse generiert werden, wenn Sie Diagnosetests an Festplattenlaufwerken oder Speicher über Lenovo XClarity Provisioning Manager durchführen (diese Ereignisse werden allerdings nicht im Ereignisprotokoll gespeichert).

In diesem Abschnitt erfahren Sie, wie Sie die Ereignisse anzeigen, die von Lenovo ThinkSystem System Manager oder UEFI generiert werden. Für jedes Ereignis ist eine Benutzeraktion verfügbar, die Ihnen bei der Problemlösung hilft.

Wichtig: Welche Version von Lenovo XClarity Provisioning Manager (LXPM) unterstützt wird, variiert je nach Produkt. Alle Versionen von Lenovo XClarity Provisioning Manager werden in diesem Dokument als Lenovo XClarity Provisioning Manager und LXPM bezeichnet, sofern nicht anders angegeben. Die unterstützte LXPM-Version für Ihren Server finden Sie unter <https://pubs.lenovo.com/lxpm-overview/>.

## <span id="page-6-0"></span>Kapitel 2. BMC-Fehlernachrichten

Wenn der BMC ein Hardwareereignis auf dem Server erkennt, schreibt der BMC dieses Ereignis in das Systemereignisprotokoll auf dem Server.

<span id="page-6-2"></span>Informationen zur Anzeige des Ereignisprotokolls finden Sie im ThinkSystem SR655 Wartungshandbuch. Weitere Informationen zum BMC-Ereignisprotokoll finden Sie unter [https://thinksystem.lenovofiles.com/help/](https://thinksystem.lenovofiles.com/help/topic/7Y00/bmc_user_guide.pdf)  [topic/7Y00/bmc\\_user\\_guide.pdf](https://thinksystem.lenovofiles.com/help/topic/7Y00/bmc_user_guide.pdf).

Für jeden Ereigniscode werden die folgenden Felder angezeigt:

#### Ereignis-ID

Eine ID, die ein Ereignis eindeutig kennzeichnet.

#### Erläuterung

Stellt zusätzliche Informationen bereit, die den Grund für das Auftreten des Ereignisses erläutern.

#### **Dringlichkeit**

Eine Angabe zum Schweregrad der Bedingung. Die folgenden Schweregrade können angezeigt werden.

- Information. Das Ereignis wurde zu Prüfzwecken aufgezeichnet und es handelt sich in der Regel um eine Benutzeraktion oder eine Statusänderung, die als normales Verhalten eingestuft wird.
- Warnung. Das Ereignis ist nicht so schwerwiegend wie ein Fehler, die Ursache für die Warnung sollte jedoch möglichst beseitigt werden, bevor sie zu einem Fehler führt. Es kann sich auch um eine Bedingung handeln, die eine zusätzliche Überwachung oder Wartung erfordert.
- Fehler. Das Ereignis ist ein Fehler oder eine kritische Bedingung, die sich auf den Betrieb oder eine erwartete Funktion auswirkt.

#### Wartungsfähig

Gibt an, ob eine Benutzeraktion erforderlich ist, um das Problem zu beheben.

#### Support automatisch benachrichtigen

Sie können Lenovo XClarity Administrator so konfigurieren, dass der Support beim Auftreten bestimmter Fehler automatisch benachrichtigt wird. (Dies wird auch als Call-Home-Funktion bezeichnet.) Wenn Sie diese Funktion konfiguriert und das Feld auf "Ja" gesetzt haben, wird die Lenovo Support bei Generierung des Ereignisses automatisch benachrichtigt. Während Sie auf den Anruf der Lenovo Support warten, können Sie die empfohlenen Aktionen für das Ereignis ausführen.

Anmerkung: Diese Dokumentation enthält Referenzen zu IBM Websites, Produkten und Informationen zur Inanspruchnahme von Service. IBM ist der bevorzugte Service-Provider für die Lenovo-Serverprodukte.

Weitere Informationen zum Aktivieren der Call-Home-Funktion von Lenovo XClarity Administrator finden Sie unter [http://sysmgt.lenovofiles.com/help/topic/com.lenovo.lxca.doc/admin\\_setupcallhome.html](http://sysmgt.lenovofiles.com/help/topic/com.lenovo.lxca.doc/admin_setupcallhome.html).

#### Benutzeraktion

Die Benutzeraktion gibt an, welche Aktionen Sie ausführen müssen, um das Ereignis zu beheben. Führen Sie die in diesem Abschnitt aufgelisteten Schritte in der angezeigten Reihenfolge aus, bis das Problem behoben ist. Wenn Sie das Problem nicht beheben können, nachdem Sie alle Schritte ausgeführt haben, wenden Sie sich an die Lenovo Support.

### <span id="page-6-1"></span>BMC-Ereignisse, durch die der Support automatisch benachrichtigt wird

Sie können XClarity Administrator so konfigurieren, dass der Support beim Auftreten bestimmter Fehler automatisch benachrichtigt wird. (Dies wird auch als Call-Home-Funktion bezeichnet.) Wenn Sie diese

Funktion konfiguriert haben, finden Sie in der Tabelle eine Liste der Ereignisse, durch die der Support automatisch benachrichtigt wird.

| Ereignis-ID | <b>Meldung</b>                                                                                                    |
|-------------|----------------------------------------------------------------------------------------------------|
| A01011009   | Die festgelegte Temperatur wurde bestätigt (Anstieg auf Grenzwert "oberer<br>kritisch").                                               |
| A0101200B   | Die festgelegte Temperatur wurde bestätigt (Anstieg auf Grenzwert "oberer<br>nicht behebbar").                                         |
| A02010800   | Die festgelegte Spannung wurde bestätigt (Abfall auf Grenzwert "unterer nicht<br>kritisch").                                           |
| A02010807   | Die festgelegte Spannung wurde bestätigt (Anstieg auf Grenzwert "oberer<br>nicht kritisch").                                           |
| A02011009   | Die festgelegte Spannung wurde bestätigt (Anstieg auf Grenzwert "oberer<br>kritisch").                                                 |
| A02012004   | Die festgelegte Spannung wurde bestätigt (Abfall auf Grenzwert "unterer nicht<br>behebbar").                                           |
| A0201200B   | Die festgelegte Spannung wurde bestätigt (Anstieg auf Grenzwert "oberer<br>nicht behebbar").                                           |
| A04011002   | Die festgelegte Lüftergeschwindigkeit wurde bestätigt (Abfall auf Grenzwert<br>"unterer kritisch").                                    |
| A086F1001   | Diese Nachricht ist für den Anwendungsfall vorgesehen, bei dem eine<br>Implementierung erkannt hat, dass ein Netzteil ausgefallen ist. |
| A0D6F1001   | Der festgelegte Laufwerkfehler wurde bestätigt.                                                                                        |
| A216F1000   | "Kabel/Karte hat einen Fehler erkannt" wurde gemäß Angabe bestätigt.                                                                   |

Tabelle 1. Ereignisse, durch die der Support automatisch benachrichtigt wird

### <span id="page-7-0"></span>BMC-Ereignisse nach Schweregrad zusammengefasst

In der folgenden Tabelle werden alle BMC-Ereignisse nach Schweregrad zusammengefasst (Information, Fehler und Warnung).

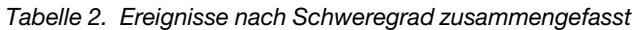

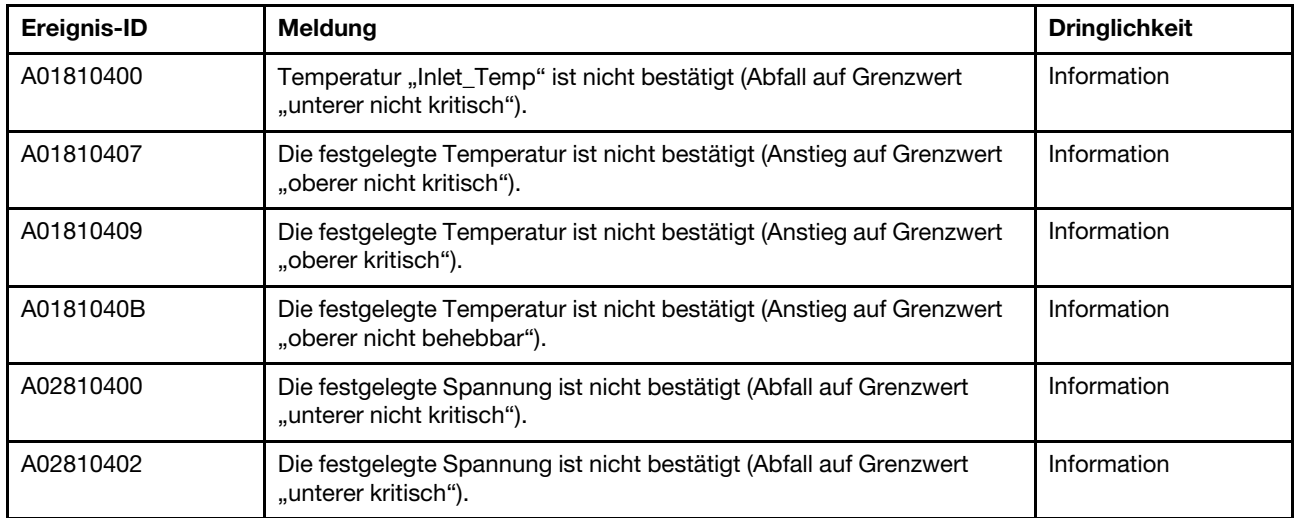

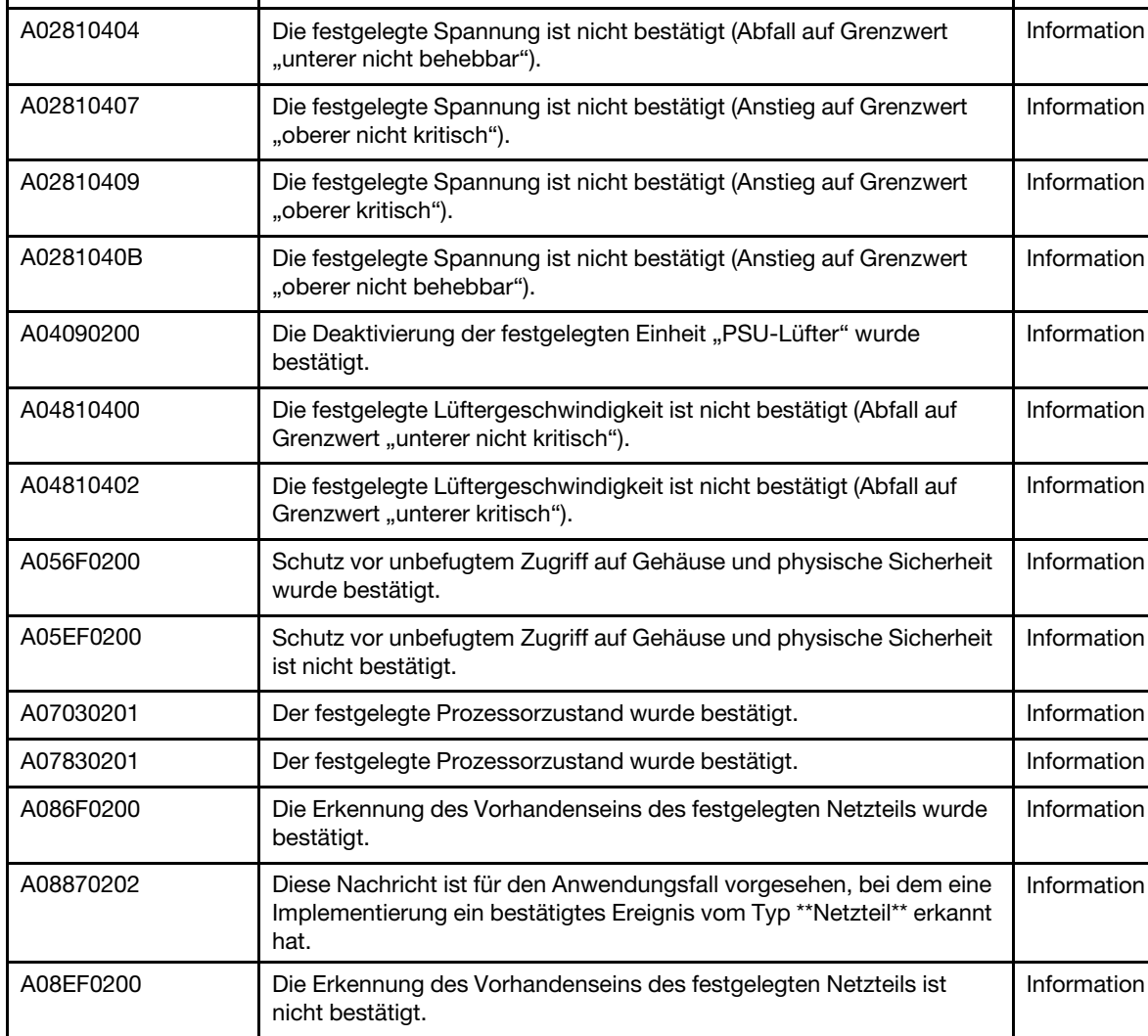

A08EF0401 Der Ausfall des festgelegten Netzteils ist nicht bestätigt. Information A08EF0402 Die Fehlervoraussage für das festgelegte Netzteil ist nicht bestätigt. Information A08EF0403 Der festgelegte Netzteileingangsverlust (AC/DC) ist nicht bestätigt. Information A08EF0406 Der festgelegte Konfigurationsfehler des Netzteils ist nicht bestätigt. | Information

A0C6F0204 Deaktivierung der festgelegten Speichereinheit wurde bestätigt. Information A0D6F0200 Das Vorhandensein des festgelegten Laufwerks wurde bestätigt. Information

A0DEF0200 Das Vorhandensein des festgelegten Laufwerks ist nicht bestätigt. | Information

A0B8B0206 | Herabsetzung der Redundanz des Cooling\_Status auf "vollständig

A0D6F0207 Die laufende Wiederherstellung oder Neuzuordnung des festgelegten

A0DEF0207 Die laufende Wiederherstellung oder Neuzuordnung des festgelegten

redundant" wurde nicht bestätigt.

Laufwerks wurde bestätigt.

Laufwerks ist nicht bestätigt.

Ereignis-ID Meldung Network (Dringlichkeit

Tabelle 2. Ereignisse nach Schweregrad zusammengefasst (Forts.)

Information

Information

Information

| Ereignis-ID | <b>Meldung</b>                                                                                            | <b>Dringlichkeit</b> |
|-------------|----------------------------------------------------------------------------------------------------|----------------------|
| A0DEF0401   | Der festgelegte Laufwerkfehler ist nicht bestätigt.                                                       | Information          |
| A106F0202   | Zurücksetzen des Protokollbereichs wurde bestätigt.                                                       | Information          |
| A106F0204   | "SEL voll" bestätigt                                                                                      | Information          |
| A136F0200   | NMI im Bedienfeld/Diagnose-Interrupt nicht bestätigt                                                      | Information          |
| A146F0200   | Drücken des Netzschalters wurde bestätigt.                                                                | Information          |
| A16090201   | BMC_Boot_Up wurde bestätigt.                                                                              | Information          |
| A1B6F0200   | "Kabel/Interconnect-Modul ist angeschlossen" wurde gemäß Angabe<br>bestätigt.                             | Information          |
| A21EF0400   | "Kabel/Karte hat einen Fehler erkannt" wurde gemäß Angabe nicht<br>bestätigt.                             | Information          |
| A226F0200   | ACPI im Betriebszustand s0/g0                                                                             | Information          |
| A226F0205   | ACPI im Soft-Off-Zustand S5/G2                                                                            | Information          |
| A236F0200   | "Watchdog2 Timer abgelaufen" wurde bestätigt.                                                             | Information          |
| A236F0201   | Watchdog2-Kaltstart wurde bestätigt.                                                                      | Information          |
| A236F0202   | Ausschalten von Watchdog2 wurde bestätigt.                                                                | Information          |
| A236F0203   | Watchdog2-Stromzyklus wurde bestätigt.                                                                    | Information          |
| A236F0208   | Unterbrechung des Watchdog2 Timers wurde bestätigt.                                                       | Information          |
| A01010800   | Temperatur "Inlet_Temp" wurde bestätigt (Abfall auf Grenzwert<br>"unterer nicht kritisch").               | Warnung              |
| A01010807   | Die festgelegte Temperatur wurde bestätigt (Anstieg auf Grenzwert<br>"oberer nicht kritisch").            | Warnung              |
| A02010800   | Die festgelegte Spannung wurde bestätigt (Abfall auf Grenzwert<br>"unterer nicht kritisch").              | Warnung              |
| A02010807   | Die festgelegte Spannung wurde bestätigt (Anstieg auf Grenzwert<br>"oberer nicht kritisch").              | Warnung              |
| A04010800   | Die festgelegte Lüftergeschwindigkeit wurde bestätigt (Abfall auf<br>Grenzwert "unterer nicht kritisch"). | Warnung              |
| A08070802   | Der festgelegte Wechsel des Netzteils von "weniger schwerwiegend"<br>zu "kritisch" wurde bestätigt.       | Warnung              |
| A086F0802   | Die Fehlervoraussage für das festgelegte Netzteil wurde bestätigt.                                        | Warnung              |
| A086F0803   | Der festgelegte Netzteileingangsverlust (AC/DC) wurde bestätigt.                                          | Warnung              |
| A0B0B0806   | Herabsetzung der Redundanz des Cooling_Status auf "vollständig<br>redundant" wurde bestätigt.             | Warnung              |
| A106F0805   | "SEL fast voll" wurde bestätigt.                                                                          | Warnung              |
| A01011009   | Die festgelegte Temperatur wurde bestätigt (Anstieg auf Grenzwert<br>"oberer kritisch").                  | Fehler               |
| A0101200B   | Die festgelegte Temperatur wurde bestätigt (Anstieg auf Grenzwert<br>"oberer nicht behebbar").            | Fehler               |

Tabelle 2. Ereignisse nach Schweregrad zusammengefasst (Forts.)

| Ereignis-ID | Meldung                                                                                                    | <b>Dringlichkeit</b> |
|-------------|----------------------------------------------------------------------------------------------------|----------------------|
| A02011002   | Die festgelegte Spannung wurde bestätigt (Abfall auf Grenzwert<br>"unterer kritisch").                                                                        | Fehler               |
| A02011009   | Die festgelegte Spannung wurde bestätigt (Anstieg auf Grenzwert<br>"oberer kritisch").                                                                        | Fehler               |
| A02012004   | Die festgelegte Spannung wurde bestätigt (Abfall auf Grenzwert<br>"unterer nicht behebbar").                                                                  | Fehler               |
| A0201200B   | Die festgelegte Spannung wurde bestätigt (Anstieg auf Grenzwert<br>"oberer nicht behebbar").                                                                  | Fehler               |
| A04011002   | Die festgelegte Lüftergeschwindigkeit wurde bestätigt (Abfall auf<br>Grenzwert "unterer kritisch").                                                           | Fehler               |
| A080B1001   | Der festgelegte Redundanzverlust des Netzteils wurde bestätigt.                                                                                               | Fehler               |
| A086F1001   | Diese Nachricht ist für den Anwendungsfall vorgesehen, bei dem eine<br>Implementierung erkannt hat, dass ein Netzteil ausgefallen ist.                        | Fehler               |
| A086F1006   | Der festgelegte Konfigurationsfehler des Netzteils wurde bestätigt.                                                                                           | Fehler               |
| A0C071002   | Diese Nachricht ist für den Anwendungsfall vorgesehen, bei dem eine<br>Implementierung ein bestätigtes Ereignis vom Typ **Hauptspeicher**<br>erkannt hat.     | Fehler               |
| A0C6F1007   | Diese Nachricht ist für den Anwendungsfall vorgesehen, bei dem eine<br>Implementierung einen Hauptspeicher-DIMM-Konfigurationsfehler<br>erkannt hat.          | Fehler               |
| A0D6F1001   | Der festgelegte Laufwerkfehler wurde bestätigt.                                                                                                    | Fehler               |
| A136F1000   | Diese Nachricht ist für den Anwendungsfall vorgesehen, bei dem eine<br>Implementierung einen NMI im Bedienfeld oder einen Diagnose-<br>Interrupt erkannt hat. | Fehler               |
| A1B6F1001   | Konfigurationsfehler des Lüftertyps wurde bestätigt.                                                                                                    | Fehler               |
| A216F1000   | "Kabel/Karte hat einen Fehler erkannt" wurde gemäß Angabe<br>bestätigt.                                                                                       | Fehler               |

Tabelle 2. Ereignisse nach Schweregrad zusammengefasst (Forts.)

### <span id="page-10-0"></span>Liste der BMC-Ereignisse

In diesem Abschnitt werden alle Nachrichten aufgeführt, die vom BMC gesendet werden können.

• A01010800: Temperatur "Inlet\_Temp" wurde bestätigt (Abfall auf Grenzwert "unterer nicht kritisch").

Abfall auf Grenzwert "unterer nicht kritisch"

Dringlichkeit: Warnung Wartungsfähig: Nein Support automatisch benachrichtigen: Nein

Benutzeraktion:

Keine Maßnahme

• A01010807 : Die festgelegte Temperatur wurde bestätigt (Anstieg auf Grenzwert "oberer nicht kritisch").

Anstieg auf Grenzwert "oberer nicht kritisch"

Dringlichkeit: Warnung Wartungsfähig: Ja Support automatisch benachrichtigen: Nein

Benutzeraktion:

Führen Sie die folgenden Schritte aus, bis das Problem behoben ist:

- 1. Prüfen Sie die BMC-Ereignisprotokolle auf etwaige Probleme mit der Kühlung.
- 2. Stellen Sie sicher, dass der Luftstrom an Vorder- und Rückseite des Gehäuses nicht behindert wird und dass Abdeckblenden vorhanden sowie ordnungsgemäß installiert sind.
- 3. Stellen Sie sicher, dass sich die Raumtemperatur innerhalb der angegebenen Umgebungsdaten für den Betrieb befindet.
- 4. Wenn das Problem weiterhin auftritt, erfassen Sie ein Protokoll der Servicedaten von der BMC-Webschnittstelle und wenden Sie sich an den Lenovo Support (https://datacentersupport.lenovo. com/serviceprovider).
- A01011009 : Die festgelegte Temperatur wurde bestätigt (Anstieg auf Grenzwert "oberer kritisch").

Anstieg auf Grenzwert "oberer kritisch"

Dringlichkeit: Fehler Wartungsfähig: Ja Support automatisch benachrichtigen: Ja

#### Benutzeraktion:

Führen Sie die folgenden Schritte aus, bis das Problem behoben ist:

- 1. Prüfen Sie die BMC-Ereignisprotokolle auf etwaige Probleme mit der Kühlung.
- 2. Stellen Sie sicher, dass der Luftstrom an Vorder- und Rückseite des Gehäuses nicht behindert wird und dass Abdeckblenden vorhanden sowie ordnungsgemäß installiert sind.
- 3. Stellen Sie sicher, dass sich die Raumtemperatur innerhalb der angegebenen Umgebungsdaten für den Betrieb befindet.
- 4. Wenn das Problem weiterhin auftritt, erfassen Sie ein Protokoll der Servicedaten von der BMC-Webschnittstelle und wenden Sie sich an den Lenovo Support (https://datacentersupport.lenovo. com/serviceprovider).
- A0101200B : Die festgelegte Temperatur wurde bestätigt (Anstieg auf Grenzwert "oberer nicht behebbar").

Anstieg auf Grenzwert "oberer nicht behebbar"

Dringlichkeit: Fehler Wartungsfähig: Ja Support automatisch benachrichtigen: Ja

#### Benutzeraktion:

Führen Sie die folgenden Schritte aus, bis das Problem behoben ist:

- 1. Prüfen Sie die BMC-Ereignisprotokolle auf etwaige Probleme mit der Kühlung.
- 2. Stellen Sie sicher, dass der Luftstrom an Vorder- und Rückseite des Gehäuses nicht behindert wird und dass Abdeckblenden vorhanden sowie ordnungsgemäß installiert sind.
- 3. Stellen Sie sicher, dass sich die Raumtemperatur innerhalb der angegebenen Umgebungsdaten für den Betrieb befindet.
- 4. Wenn das Problem weiterhin auftritt, erfassen Sie ein Protokoll der Servicedaten von der BMC-Webschnittstelle und wenden Sie sich an den Lenovo Support (https://datacentersupport.lenovo. com/serviceprovider).
- A01810400: Temperatur "Inlet\_Temp" ist nicht bestätigt (Abfall auf Grenzwert "unterer nicht kritisch").

Abfall auf Grenzwert "unterer nicht kritisch"

Dringlichkeit: Information Wartungsfähig: Nein Support automatisch benachrichtigen: Nein

Benutzeraktion:

Keine Maßnahme

• A01810407: Die festgelegte Temperatur ist nicht bestätigt (Anstieg auf Grenzwert "oberer nicht kritisch").

Anstieg auf Grenzwert "oberer nicht kritisch"

Dringlichkeit: Information Wartungsfähig: Nein Support automatisch benachrichtigen: Nein

Benutzeraktion:

Keine Maßnahme

• A01810409: Die festgelegte Temperatur ist nicht bestätigt (Anstieg auf Grenzwert "oberer kritisch").

Anstieg auf Grenzwert "oberer kritisch"

Dringlichkeit: Information Wartungsfähig: Nein Support automatisch benachrichtigen: Nein

Benutzeraktion:

Keine Maßnahme

• A0181040B: Die festgelegte Temperatur ist nicht bestätigt (Anstieg auf Grenzwert "oberer nicht behebbar").

Anstieg auf Grenzwert "oberer nicht behebbar"

Dringlichkeit: Information Wartungsfähig: Nein Support automatisch benachrichtigen: Nein

Benutzeraktion:

Keine Maßnahme

• A02010800: Die festgelegte Spannung wurde bestätigt (Abfall auf Grenzwert "unterer nicht kritisch").

Abfall auf Grenzwert "unterer nicht kritisch"

Dringlichkeit: Warnung Wartungsfähig: Ja Support automatisch benachrichtigen: Ja

#### Benutzeraktion:

Führen Sie die folgenden Schritte aus, bis das Problem behoben ist:

- 1. Wenn es sich beim angegebenen Sensor um VDD\_33\_RUN, VDD\_5\_DUAL oder VDD\_5\_RUN handelt, ersetzen Sie die Systemplatine (nur qualifizierte Techniker).
- 2. Wenn der angegebene Sensor P12V\_RUN ist, prüfen Sie die BMC-Ereignisprotokolle auf Probleme, die in Beziehung zur Stromversorgung stehen, und beheben Sie diese.
- 3. Wenn das Problem weiter besteht, ersetzen Sie die Systemplatine (nur qualifizierte Techniker).
- 4. Hinweis: Für die Lösung dieses Fehlers kann es erforderlich sein, die Systemplatine auszutauschen. Wenn die TPM-Verschlüsselung aktiviert ist, sichern Sie den Wiederherstellungsschlüssel für die TPM-Verschlüsselung.
- 5. Wenn das Problem weiterhin auftritt, erfassen Sie ein Protokoll der Servicedaten von der BMC-Webschnittstelle und wenden Sie sich an den Lenovo Support (https://datacentersupport.lenovo. com/serviceprovider).
- A02010807 : Die festgelegte Spannung wurde bestätigt (Anstieg auf Grenzwert "oberer nicht kritisch").

Anstieg auf Grenzwert "oberer nicht kritisch"

Dringlichkeit: Warnung Wartungsfähig: Ja Support automatisch benachrichtigen: Ja

#### Benutzeraktion:

Führen Sie die folgenden Schritte aus, bis das Problem behoben ist:

- 1. Wenn es sich beim angegebenen Sensor um VDD\_33\_RUN, VDD\_5\_DUAL oder VDD\_5\_RUN handelt, ersetzen Sie die Systemplatine (nur qualifizierte Techniker).
- 2. Wenn der angegebene Sensor P12V\_RUN ist, prüfen Sie die BMC-Ereignisprotokolle auf Probleme, die in Beziehung zur Stromversorgung stehen, und beheben Sie diese.
- 3. Wenn das Problem weiter besteht, ersetzen Sie die Systemplatine (nur qualifizierte Techniker).
- 4. Hinweis: Für die Lösung dieses Fehlers kann es erforderlich sein, die Systemplatine auszutauschen. Wenn die TPM-Verschlüsselung aktiviert ist, sichern Sie den Wiederherstellungsschlüssel für die TPM-Verschlüsselung.
- 5. Wenn das Problem weiterhin auftritt, erfassen Sie ein Protokoll der Servicedaten von der BMC-Webschnittstelle und wenden Sie sich an den Lenovo Support (https://datacentersupport.lenovo. com/serviceprovider).
- A02011002: Die festgelegte Spannung wurde bestätigt (Abfall auf Grenzwert "unterer kritisch").

Abfall auf Grenzwert "unterer kritisch"

Dringlichkeit: Fehler Wartungsfähig: Ja Support automatisch benachrichtigen: Nein

#### Benutzeraktion:

Führen Sie die folgenden Schritte aus, bis das Problem behoben ist:

- 1. Wenn es sich beim angegebenen Sensor um VDD\_33\_RUN, VDD\_5\_DUAL oder VDD\_5\_RUN handelt, ersetzen Sie die Systemplatine (nur qualifizierte Techniker).
- 2. Wenn der angegebene Sensor P12V\_RUN ist, prüfen Sie die BMC-Ereignisprotokolle auf Probleme, die in Beziehung zur Stromversorgung stehen, und beheben Sie diese.
- 3. Wenn das Problem weiter besteht, ersetzen Sie die Systemplatine (nur qualifizierte Techniker).
- 4. Hinweis: Für die Lösung dieses Fehlers kann es erforderlich sein, die Systemplatine auszutauschen. Wenn die TPM-Verschlüsselung aktiviert ist, sichern Sie den Wiederherstellungsschlüssel für die TPM-Verschlüsselung.
- 5. Wenn das Problem weiterhin auftritt, erfassen Sie ein Protokoll der Servicedaten von der BMC-Webschnittstelle und wenden Sie sich an den Lenovo Support (https://datacentersupport.lenovo. com/serviceprovider).
- A02011009 : Die festgelegte Spannung wurde bestätigt (Anstieg auf Grenzwert "oberer kritisch").

Anstieg auf Grenzwert "oberer kritisch"

Dringlichkeit: Fehler Wartungsfähig: Ja Support automatisch benachrichtigen: Ja

#### Benutzeraktion:

Führen Sie die folgenden Schritte aus, bis das Problem behoben ist:

- 1. Wenn es sich beim angegebenen Sensor um VDD\_33\_RUN, VDD\_5\_DUAL oder VDD\_5\_RUN handelt, ersetzen Sie die Systemplatine (nur qualifizierte Techniker).
- 2. Wenn der angegebene Sensor P12V RUN ist, prüfen Sie die BMC-Ereignisprotokolle auf Probleme, die in Beziehung zur Stromversorgung stehen, und beheben Sie diese.
- 3. Wenn das Problem weiter besteht, ersetzen Sie die Systemplatine (nur qualifizierte Techniker).
- 4. Hinweis: Für die Lösung dieses Fehlers kann es erforderlich sein, die Systemplatine auszutauschen. Wenn die TPM-Verschlüsselung aktiviert ist, sichern Sie den Wiederherstellungsschlüssel für die TPM-Verschlüsselung.
- 5. Wenn das Problem weiterhin auftritt, erfassen Sie ein Protokoll der Servicedaten von der BMC-Webschnittstelle und wenden Sie sich an den Lenovo Support (https://datacentersupport.lenovo. com/serviceprovider).

#### • A02012004: Die festgelegte Spannung wurde bestätigt (Abfall auf Grenzwert "unterer nicht behebbar").

Abfall auf Grenzwert "unterer nicht behebbar"

Dringlichkeit: Fehler Wartungsfähig: Ja Support automatisch benachrichtigen: Ja

#### Benutzeraktion:

Führen Sie die folgenden Schritte aus, bis das Problem behoben ist:

- 1. Wenn es sich beim angegebenen Sensor um VDD\_33\_RUN, VDD\_5\_DUAL oder VDD\_5\_RUN handelt, ersetzen Sie die Systemplatine (nur qualifizierte Techniker).
- 2. Wenn der angegebene Sensor P12V RUN ist, prüfen Sie die BMC-Ereignisprotokolle auf Probleme, die in Beziehung zur Stromversorgung stehen, und beheben Sie diese.
- 3. Wenn das Problem weiter besteht, ersetzen Sie die Systemplatine (nur qualifizierte Techniker).
- 4. Hinweis: Für die Lösung dieses Fehlers kann es erforderlich sein, die Systemplatine auszutauschen. Wenn die TPM-Verschlüsselung aktiviert ist, sichern Sie den Wiederherstellungsschlüssel für die TPM-Verschlüsselung.
- 5. Wenn das Problem weiterhin auftritt, erfassen Sie ein Protokoll der Servicedaten von der BMC-Webschnittstelle und wenden Sie sich an den Lenovo Support (https://datacentersupport.lenovo. com/serviceprovider).

#### A0201200B : Die festgelegte Spannung wurde bestätigt (Anstieg auf Grenzwert "oberer nicht behebbar").

Anstieg auf Grenzwert "oberer nicht behebbar"

Dringlichkeit: Fehler Wartungsfähig: Ja Support automatisch benachrichtigen: Ja

Benutzeraktion:

Führen Sie die folgenden Schritte aus, bis das Problem behoben ist:

- 1. Wenn es sich beim angegebenen Sensor um VDD\_33\_RUN, VDD\_5\_DUAL oder VDD\_5\_RUN handelt, ersetzen Sie die Systemplatine (nur qualifizierte Techniker).
- 2. Wenn der angegebene Sensor P12V RUN ist, prüfen Sie die BMC-Ereignisprotokolle auf Probleme, die in Beziehung zur Stromversorgung stehen, und beheben Sie diese.
- 3. Wenn das Problem weiter besteht, ersetzen Sie die Systemplatine (nur qualifizierte Techniker).
- 4. Hinweis: Für die Lösung dieses Fehlers kann es erforderlich sein, die Systemplatine auszutauschen. Wenn die TPM-Verschlüsselung aktiviert ist, sichern Sie den Wiederherstellungsschlüssel für die TPM-Verschlüsselung.
- 5. Wenn das Problem weiterhin auftritt, erfassen Sie ein Protokoll der Servicedaten von der BMC-Webschnittstelle und wenden Sie sich an den Lenovo Support (https://datacentersupport.lenovo. com/serviceprovider).
- A02810400: Die festgelegte Spannung ist nicht bestätigt (Abfall auf Grenzwert "unterer nicht kritisch").

Abfall auf Grenzwert "unterer nicht kritisch"

Dringlichkeit: Information Wartungsfähig: Nein Support automatisch benachrichtigen: Nein

Benutzeraktion:

Keine Maßnahme

#### • A02810402: Die festgelegte Spannung ist nicht bestätigt (Abfall auf Grenzwert "unterer kritisch").

Abfall auf Grenzwert "unterer kritisch"

Dringlichkeit: Information Wartungsfähig: Nein Support automatisch benachrichtigen: Nein

Benutzeraktion:

Keine Maßnahme

#### A02810404: Die festgelegte Spannung ist nicht bestätigt (Abfall auf Grenzwert "unterer nicht behebbar").

Abfall auf Grenzwert "unterer nicht behebbar"

Dringlichkeit: Information Wartungsfähig: Nein Support automatisch benachrichtigen: Nein

Benutzeraktion:

Keine Maßnahme

#### A02810407: Die festgelegte Spannung ist nicht bestätigt (Anstieg auf Grenzwert "oberer nicht kritisch").

Anstieg auf Grenzwert "oberer nicht kritisch"

Dringlichkeit: Information Wartungsfähig: Nein Support automatisch benachrichtigen: Nein

Benutzeraktion:

Keine Maßnahme

#### A02810409: Die festgelegte Spannung ist nicht bestätigt (Anstieg auf Grenzwert "oberer kritisch").

Anstieg auf Grenzwert "oberer kritisch"

Dringlichkeit: Information Wartungsfähig: Nein Support automatisch benachrichtigen: Nein

Benutzeraktion:

Keine Maßnahme

#### • A0281040B: Die festgelegte Spannung ist nicht bestätigt (Anstieg auf Grenzwert "oberer nicht behebbar").

Anstieg auf Grenzwert "oberer nicht behebbar"

Dringlichkeit: Information Wartungsfähig: Nein Support automatisch benachrichtigen: Nein

Benutzeraktion:

Keine Maßnahme

#### • A04010800: Die festgelegte Lüftergeschwindigkeit wurde bestätigt (Abfall auf Grenzwert "unterer nicht kritisch").

Abfall auf Grenzwert "unterer nicht kritisch"

Dringlichkeit: Warnung Wartungsfähig: Ja Support automatisch benachrichtigen: Nein

Benutzeraktion:

Führen Sie die folgenden Schritte aus, bis das Problem behoben ist:

- 1. Setzen Sie den von den BMC-Ereignisprotokollen angezeigten fehlerhaften Lüfter erneut ein.
- 2. Wenn das Ereignis bestehen bleibt, ersetzen Sie den Lüfter.
- 3. Wenn das Problem weiterhin auftritt, erfassen Sie ein Protokoll der Servicedaten von der BMC-Webschnittstelle und wenden Sie sich an den Lenovo Support (https://datacentersupport.lenovo. com/serviceprovider).
- A04011002: Die festgelegte Lüftergeschwindigkeit wurde bestätigt (Abfall auf Grenzwert "unterer kritisch").

Abfall auf Grenzwert "unterer kritisch"

Dringlichkeit: Fehler Wartungsfähig: Ja

Support automatisch benachrichtigen: Ja

Benutzeraktion:

Führen Sie die folgenden Schritte aus, bis das Problem behoben ist:

- 1. Setzen Sie den von den BMC-Ereignisprotokollen angezeigten fehlerhaften Lüfter erneut ein.
- 2. Wenn das Ereignis bestehen bleibt, ersetzen Sie den Lüfter.
- 3. Wenn das Problem weiterhin auftritt, erfassen Sie ein Protokoll der Servicedaten von der BMC-Webschnittstelle und wenden Sie sich an den Lenovo Support (https://datacentersupport.lenovo. com/serviceprovider).

#### A04090200: Die Deaktivierung der festgelegten Einheit "PSU-Lüfter" wurde bestätigt.

Einheit deaktiviert

Dringlichkeit: Information Wartungsfähig: Ja Support automatisch benachrichtigen: Nein

Benutzeraktion:

Führen Sie die folgenden Schritte aus, bis das Problem behoben ist:

- 1. Stellen Sie sicher, dass der Luftstrom vom Netzteillüfter nicht behindert wird, z. B. durch ein Kabelbündel.
- 2. Überprüfen Sie, ob das Netzteil n richtig eingesetzt ist. Tritt das Problem weiterhin auf, ersetzen Sie das Netzteil n. (n = Netzteilnummer)
- 3. Wenn das Problem weiterhin auftritt, erfassen Sie ein Protokoll der Servicedaten von der BMC-Webschnittstelle und wenden Sie sich an den Lenovo Support (https://datacentersupport.lenovo. com/serviceprovider).
- A04810400: Die festgelegte Lüftergeschwindigkeit ist nicht bestätigt (Abfall auf Grenzwert "unterer nicht kritisch").

Abfall auf Grenzwert "unterer nicht kritisch"

Dringlichkeit: Information Wartungsfähig: Nein Support automatisch benachrichtigen: Nein

Benutzeraktion:

Keine Maßnahme

#### • A04810402: Die festgelegte Lüftergeschwindigkeit ist nicht bestätigt (Abfall auf Grenzwert "unterer kritisch").

Abfall auf Grenzwert "unterer kritisch"

Dringlichkeit: Information Wartungsfähig: Nein Support automatisch benachrichtigen: Nein

Benutzeraktion:

Keine Maßnahme

#### • A056F0200: Schutz vor unbefugtem Zugriff auf Gehäuse und physische Sicherheit wurde bestätigt.

Allgemeiner unbefugter Zugriff auf Gehäuse

Dringlichkeit: Information

Wartungsfähig: Ja Support automatisch benachrichtigen: Nein

#### Benutzeraktion:

Führen Sie die folgenden Schritte aus, bis das Problem behoben ist:

- 1. Setzen Sie die Gehäuseabdeckung wieder ein.
- 2. Überprüfen Sie, ob der Schalter gegen unbefugten Zugriff vorhanden ist. Wenn ja, überprüfen Sie das Kabel für Schalter gegen unbefugten Zugriff auf Beschädigungen und stellen Sie sicher, dass es nicht lose ist.
- 3. Überprüfen Sie die aktiven Ereignisse und bestätigen Sie, dass der "Gehäusesensor" nicht mehr bestätigt ist.
- 4. Wenn das Problem weiterhin auftritt, erfassen Sie ein Protokoll der Servicedaten und wenden Sie sich an den Lenovo Support.
- A05EF0200: Schutz vor unbefugtem Zugriff auf Gehäuse und physische Sicherheit ist nicht bestätigt.

Allgemeiner unbefugter Zugriff auf Gehäuse

Dringlichkeit: Information Wartungsfähig: Nein Support automatisch benachrichtigen: Nein

Benutzeraktion:

Keine Maßnahme

#### • A07030201: Der festgelegte Prozessorzustand wurde bestätigt.

Zustand bestätigt

Dringlichkeit: Information Wartungsfähig: Ja Support automatisch benachrichtigen: Nein

#### Benutzeraktion:

Wenn es sich beim angegebenen Sensor um CPU\_ALERT handelt, ersetzen Sie den Prozessor (nur qualifizierte Techniker). Wenn es sich beim angegebenen Sensor um CPU\_Prochot handelt, gehen Sie wie folgt vor, bis der Fehler behoben ist:

- 1. Prüfen Sie die BMC-Ereignisprotokolle auf etwaige Probleme, die mit Lüftern, der Kühlung oder mit der Energieversorgung zusammenhängen.
- 2. Stellen Sie sicher, dass der Luftstrom an Vorder- und Rückseite des Gehäuses nicht behindert wird und dass Abdeckblenden vorhanden sowie ordnungsgemäß installiert sind.
- 3. Stellen Sie sicher, dass sich die Raumtemperatur innerhalb der angegebenen Umgebungsdaten für den Betrieb befindet.
- 4. Wenn das Problem weiterhin auftritt, erfassen Sie ein Protokoll der Servicedaten von der BMC-Webschnittstelle und wenden Sie sich an den Lenovo Support (https://datacentersupport.lenovo. com/serviceprovider).

Wenn es sich beim angegebenen Sensor um CPU\_Thermaltrip handelt, gehen Sie wie folgt vor, bis der Fehler behoben ist:

- 1. Prüfen Sie die BMC-Ereignisprotokolle auf etwaige Probleme mit Lüftern oder Kühlung.
- 2. Stellen Sie sicher, dass der Luftstrom an Vorder- und Rückseite des Gehäuses nicht behindert wird und dass Abdeckblenden vorhanden sowie ordnungsgemäß installiert sind.
- 3. Stellen Sie sicher, dass sich die Raumtemperatur innerhalb der angegebenen Umgebungsdaten für den Betrieb befindet.
- 4. Stellen Sie sicher, dass Prozessor und Kühlkörper fest installiert ist.
- 5. Stellen Sie sicher, dass die Wärmeleitpaste ordnungsgemäß aufgetragen wurde.
- 6. Tritt der Fehler weiterhin auf, ersetzen Sie Prozessor und Kühlkörper (nur qualifizierte Techniker).
- 7. Wenn das Problem weiterhin auftritt, erfassen Sie ein Protokoll der Servicedaten von der BMC-Webschnittstelle und wenden Sie sich an den Lenovo Support (https://datacentersupport.lenovo. com/serviceprovider).

#### • A07830201: Der festgelegte Prozessorzustand wurde bestätigt.

Zustand nicht bestätigt

Dringlichkeit: Information Wartungsfähig: Nein Support automatisch benachrichtigen: Nein

Benutzeraktion:

Keine Maßnahme

• A08070802: Der festgelegte Wechsel des Netzteils von "weniger schwerwiegend" zu "kritisch" wurde bestätigt.

Wechsel von "kritisch" zu "weniger schwerwiegend"

Dringlichkeit: Warnung Wartungsfähig: Ja Support automatisch benachrichtigen: Nein

Benutzeraktion:

Die zwei im Server installierten Netzteileinheiten unterscheiden sich bei Eingabetyp und Nennleistung. Führen Sie die folgenden Schritte aus, bis das Problem behoben ist:

- 1. Überprüfen Sie den Eingangstyp und Nennleistung der installierten Netzteileinheiten, um sicherzustellen, dass sie übereinstimmen.
- 2. Berechnen Sie die erforderliche Leistungskapazität noch einmal mit Lenovo Capacity Planner (https:// datacentersupport.lenovo.com/solutions/lnvo-lcp).
- 3. Installieren Sie übereinstimmende Netzteileinheiten (mit identischem Eingangstyp und Wattleistung) und bestätigen Sie, dass sie dem Leistungsbedarf des Systems entsprechen.
- 4. Wenn das Problem weiterhin auftritt, erfassen Sie ein Protokoll der Servicedaten von der BMC-Webschnittstelle und wenden Sie sich an den Lenovo Support (https://datacentersupport.lenovo. com/serviceprovider).

#### • A080B1001: Der festgelegte Redundanzverlust des Netzteils wurde bestätigt.

Redundanzverlust

Dringlichkeit: Fehler Wartungsfähig: Ja Support automatisch benachrichtigen: Nein

#### Benutzeraktion:

Führen Sie die folgenden Schritte aus, bis das Problem behoben ist:

- 1. Überprüfen Sie die Anzeigen beider Netzteile.
- 2. Wenn die Wechselstromanzeige nicht leuchtet, prüfen Sie das Netzkabel und die Eingangsspannung.
- 3. Wenn die Gleichstromanzeige nicht leuchtet, entfernen Sie das Netzteil und setzen Sie es erneut ein.
- 4. Wenn die Fehleranzeige leuchtet, tauschen Sie das Netzteil aus.
- 5. Wenn das Problem weiterhin auftritt, erfassen Sie ein Protokoll der Servicedaten von der BMC-Webschnittstelle und wenden Sie sich an den Lenovo Support (https://datacentersupport.lenovo. com/serviceprovider).
- A086F0200: Die Erkennung des Vorhandenseins des festgelegten Netzteils wurde bestätigt.

Vorhandensein erkannt

Dringlichkeit: Information Wartungsfähig: Nein Support automatisch benachrichtigen: Nein

Benutzeraktion:

Keine Maßnahme

• A086F0802: Die Fehlervoraussage für das festgelegte Netzteil wurde bestätigt.

Fehlervoraussage

Dringlichkeit: Warnung Wartungsfähig: Ja Support automatisch benachrichtigen: Nein

#### Benutzeraktion:

Führen Sie die folgenden Schritte aus, bis das Problem behoben ist:

- 1. Überprüfen Sie die Anzeigen beider Netzteile.
- 2. Wenn die Wechselstromanzeige nicht leuchtet, prüfen Sie das Netzkabel und die Eingangsspannung.
- 3. Wenn die Gleichstromanzeige nicht leuchtet, entfernen Sie das Netzteil und setzen Sie es erneut ein.
- 4. Wenn die Fehleranzeige leuchtet, tauschen Sie das Netzteil aus.
- 5. Wenn das Problem weiterhin auftritt, erfassen Sie ein Protokoll der Servicedaten von der BMC-Webschnittstelle und wenden Sie sich an den Lenovo Support (https://datacentersupport.lenovo. com/serviceprovider).
- A086F0803: Der festgelegte Netzteileingangsverlust (AC/DC) wurde bestätigt.

Netzteileingangsverlust (AC/DC)

Dringlichkeit: Warnung Wartungsfähig: Ja Support automatisch benachrichtigen: Nein

Benutzeraktion:

Führen Sie die folgenden Schritte aus, bis das Problem behoben ist:

- 1. Überprüfen Sie die Netzkabelverbindungen. Stellen Sie sicher, dass die Netzkabel ordnungsgemäß verbunden sind.
- 2. Wenn das Problem weiterhin auftritt, erfassen Sie ein Protokoll der Servicedaten von der BMC-Webschnittstelle und wenden Sie sich an den Lenovo Support (https://datacentersupport.lenovo. com/serviceprovider).
- A086F1001: Diese Nachricht ist für den Anwendungsfall vorgesehen, bei dem eine Implementierung den Ausfall eines Netzteils erkannt hat.

Ausfall eines Netzteils erkannt

Dringlichkeit: Fehler Wartungsfähig: Ja Support automatisch benachrichtigen: Ja

#### Benutzeraktion:

Führen Sie die folgenden Schritte aus, bis das Problem behoben ist:

- 1. Überprüfen Sie, ob das Netzteil über die gleiche Eingangs- und Nennleistung verfügt.
- 2. Wenn dies nicht der Fall ist, ersetzen Sie eines von ihnen, um sicherzustellen, dass die Netzteile über die gleiche Eingangs- und Nennleistung verfügen.
- 3. Wenn das Problem weiterhin auftritt, erfassen Sie ein Protokoll der Servicedaten von der BMC-Webschnittstelle und wenden Sie sich an den Lenovo Support (https://datacentersupport.lenovo. com/serviceprovider).

#### • A086F1006: Der festgelegte Konfigurationsfehler des Netzteils wurde bestätigt.

Konfigurationsfehler

Dringlichkeit: Fehler Wartungsfähig: Ja Support automatisch benachrichtigen: Nein

#### Benutzeraktion:

Führen Sie die folgenden Schritte aus, bis das Problem behoben ist:

- 1. Überprüfen Sie, ob das Netzteil über die gleiche Eingangs- und Nennleistung verfügt.
- 2. Wenn dies nicht der Fall ist, ersetzen Sie eines von ihnen, um sicherzustellen, dass die Netzteile über die gleiche Eingangs- und Nennleistung verfügen.
- 3. Wenn das Problem weiterhin auftritt, erfassen Sie ein Protokoll der Servicedaten von der BMC-Webschnittstelle und wenden Sie sich an den Lenovo Support (https://datacentersupport.lenovo. com/serviceprovider).
- A08870202: Diese Nachricht ist für den Anwendungsfall vorgesehen, bei dem eine Implementierung ein bestätigtes Ereignis vom Typ \*\*Netzteil\*\* erkannt hat.

Wechsel von "kritisch" zu "weniger schwerwiegend"

Dringlichkeit: Information Wartungsfähig: Nein Support automatisch benachrichtigen: Nein

Benutzeraktion:

Keine Maßnahme

#### • A08EF0200: Die Erkennung des Vorhandenseins des festgelegten Netzteils ist nicht bestätigt.

Vorhandensein erkannt

Dringlichkeit: Information Wartungsfähig: Nein Support automatisch benachrichtigen: Nein

Benutzeraktion:

Keine Maßnahme

#### • A08EF0401: Der Ausfall des festgelegten Netzteils ist nicht bestätigt.

Ausfall eines Netzteils erkannt

Dringlichkeit: Information Wartungsfähig: Nein Support automatisch benachrichtigen: Nein

Benutzeraktion:

Keine Maßnahme

• A08EF0402: Die Fehlervoraussage für das festgelegte Netzteil ist nicht bestätigt.

Fehlervoraussage

Dringlichkeit: Information Wartungsfähig: Nein Support automatisch benachrichtigen: Nein

Benutzeraktion:

Keine Maßnahme

• A08EF0403: Der festgelegte Netzteileingangsverlust (AC/DC) ist nicht bestätigt.

Netzteileingangsverlust (AC/DC)

Dringlichkeit: Information Wartungsfähig: Nein Support automatisch benachrichtigen: Nein

Benutzeraktion:

Keine Maßnahme

• A08EF0406: Der festgelegte Konfigurationsfehler des Netzteils ist nicht bestätigt.

Konfigurationsfehler

Dringlichkeit: Information Wartungsfähig: Nein Support automatisch benachrichtigen: Nein

Benutzeraktion:

Keine Maßnahme

#### • A0B0B0806: Herabsetzung der Redundanz des Cooling\_Status auf "vollständig redundant" wurde bestätigt.

Redundanz herabgesetzt auf "vollständig redundant"

Dringlichkeit: Warnung Wartungsfähig: Ja Support automatisch benachrichtigen: Nein

#### Benutzeraktion:

Führen Sie die folgenden Schritte aus, bis das Problem behoben ist:

- 1. Prüfen Sie die BMC-Ereignisprotokolle auf Fehler im Zusammenhang mit dem Lüfter.
- 2. Überprüfen Sie, ob die Lüfter richtig eingesetzt sind. Wenn das Problem weiterhin auftritt, ersetzen Sie alle fehlerhaften Lüfter.
- 3. Wenn das Problem weiterhin auftritt, erfassen Sie ein Protokoll der Servicedaten von der BMC-Webschnittstelle und wenden Sie sich an den Lenovo Support (https://datacentersupport.lenovo. com/serviceprovider).

#### A0B8B0206: Herabsetzung der Redundanz des Cooling\_Status auf "vollständig redundant" wurde nicht bestätigt.

Redundanz herabgesetzt auf "vollständig redundant"

Dringlichkeit: Information Wartungsfähig: Nein Support automatisch benachrichtigen: Nein

Benutzeraktion:

Keine Maßnahme

• A0C071002: Diese Nachricht ist für den Anwendungsfall vorgesehen, bei dem eine Implementierung ein bestätigtes Ereignis vom Typ \*\*Hauptspeicher\*\* erkannt hat.

Wechsel von "kritisch" zu "weniger schwerwiegend"

Dringlichkeit: Fehler Wartungsfähig: Ja Support automatisch benachrichtigen: Nein

#### Benutzeraktion:

Führen Sie die folgenden Schritte aus, bis das Problem behoben ist:

- 1. Wenn das Problem weiterhin besteht, überprüfen Sie, ob gemeldete DIMMs nicht ordnungsgemäß eingesetzt sind. Ist dies der Fall, setzen Sie sie erneut ein.
- 2. Wenn das Problem weiterhin besteht, überprüfen Sie die DIMMs auf physische Beschädigungen, Staub oder andere Verunreinigungen am Anschluss oder den Schaltkreisen. Ist dies der Fall, stauben Sie die DIMMs ab, reinigen Sie die Kontakte und installieren Sie die DIMMs.
- 3. Wenn das Problem weiterhin besteht, überprüfen Sie den DIMM-Steckplatz auf physische Beschädigungen. Suchen Sie nach Rissen oder Bruchstellen im Kunststoff am Steckplatz. Ist dies der Fall, verschieben Sie das DIMM in einen anderen DIMM-Steckplatz.
- 4. Wenn das Problem weiterhin besteht, schalten Sie den Server über die Verwaltungskonsole aus und wieder ein.
- 5. Wenn das Problem weiterhin auftritt, erfassen Sie ein Protokoll der Servicedaten von der BMC-Webschnittstelle und wenden Sie sich an den Lenovo Support (https://datacentersupport.lenovo. com/serviceprovider).

Anmerkungen: Die DIMM-Installationsregeln finden Sie im Wartungshandbuch.

- SR635: https://thinksystem.lenovofiles.com/help/topic/7Y98/pdf\_files.html
- SR655: https://thinksystem.lenovofiles.com/help/topic/7Y00/pdf\_files.html

#### • A0C6F0204: Deaktivierung der festgelegten Speichereinheit wurde bestätigt.

Speichereinheit deaktiviert

Dringlichkeit: Information Wartungsfähig: Ja Support automatisch benachrichtigen: Nein

Benutzeraktion:

Führen Sie die folgenden Schritte aus, bis das Problem behoben ist:

1. Wenn das Problem weiterhin besteht, überprüfen Sie, ob gemeldete DIMMs nicht ordnungsgemäß eingesetzt sind. Ist dies der Fall, setzen Sie sie erneut ein.

- 2. Wenn das Problem weiterhin besteht, überprüfen Sie die DIMMs auf physische Beschädigungen, Staub oder andere Verunreinigungen am Anschluss oder den Schaltkreisen. Ist dies der Fall, stauben Sie die DIMMs ab, reinigen Sie die Kontakte und installieren Sie die DIMMs.
- 3. Wenn das Problem weiterhin besteht, überprüfen Sie den DIMM-Steckplatz auf physische Beschädigungen. Suchen Sie nach Rissen oder Bruchstellen im Kunststoff am Steckplatz. Ist dies der Fall, verschieben Sie das DIMM in einen anderen DIMM-Steckplatz.
- 4. Wenn das Problem weiterhin besteht, schalten Sie den Server über die Verwaltungskonsole aus und wieder ein.
- 5. Wenn das Problem weiterhin auftritt, erfassen Sie ein Protokoll der Servicedaten von der BMC-Webschnittstelle und wenden Sie sich an den Lenovo Support (https://datacentersupport.lenovo. com/serviceprovider).

Anmerkungen: Die DIMM-Installationsregeln finden Sie im Wartungshandbuch.

- SR635: https://thinksystem.lenovofiles.com/help/topic/7Y98/pdf\_files.html
- SR655: https://thinksystem.lenovofiles.com/help/topic/7Y00/pdf\_files.html
- A0C6F1007: Diese Nachricht ist für den Anwendungsfall vorgesehen, bei dem eine Implementierung einen Hauptspeicher-DIMM-Konfigurationsfehler erkannt hat.

Konfigurationsfehler

Dringlichkeit: Fehler Wartungsfähig: Ja Support automatisch benachrichtigen: Nein

#### Benutzeraktion:

Führen Sie die folgenden Schritte aus, bis das Problem behoben ist:

- 1. Prüfen Sie auf der ServerProven-Website, ob gemeldete DIMMs nicht vom Server unterstützt werden. Ist dies der Fall, ersetzen Sie sie durch unterstützte DIMMs.
- 2. Wenn das Problem weiterhin besteht, überprüfen Sie, ob gemeldete DIMMs abweichend von den DIMM-Installationsregeln bestückt wurden. Ist dies der Fall, setzen Sie sie erneut gemäß den Regeln ein.
- 3. Wenn das Problem weiterhin besteht, überprüfen Sie, ob gemeldete DIMMs nicht ordnungsgemäß eingesetzt sind. Ist dies der Fall, setzen Sie sie erneut ein.
- 4. Wenn das Problem weiterhin besteht, überprüfen Sie alle gemeldeten DIMMs auf physische Beschädigungen, Staub oder andere Verunreinigungen am Anschluss oder den Schaltkreisen. Ist dies der Fall, stauben Sie die DIMMs ab, reinigen Sie die Kontakte und installieren Sie die DIMMs.
- 5. Wenn das Problem weiterhin besteht, überprüfen Sie den DIMM-Steckplatz auf physische Beschädigungen. Suchen Sie nach Rissen oder Bruchstellen im Kunststoff am Steckplatz. Ist dies der Fall, verschieben Sie das DIMM in einen anderen DIMM-Steckplatz.
- 6. Wenn das Problem weiterhin besteht, schalten Sie den Server über die Verwaltungskonsole aus und wieder ein.
- 7. Wenn das Problem weiterhin auftritt, erfassen Sie ein Protokoll der Servicedaten von der BMC-Webschnittstelle und wenden Sie sich an den Lenovo Support (https://datacentersupport.lenovo. com/serviceprovider).

Anmerkungen: Die DIMM-Installationsregeln finden Sie im Wartungshandbuch.

- SR635: https://thinksystem.lenovofiles.com/help/topic/7Y98/pdf\_files.html
- SR655: https://thinksystem.lenovofiles.com/help/topic/7Y00/pdf\_files.html
- A0D6F0200: Das Vorhandensein des festgelegten Laufwerks wurde bestätigt.

Vorhandensein des Laufwerks

Dringlichkeit: Information Wartungsfähig: Nein Support automatisch benachrichtigen: Nein

Benutzeraktion:

Keine Maßnahme

• A0D6F0207: Die laufende Wiederherstellung oder Neuzuordnung des festgelegten Laufwerks wurde bestätigt.

Wiederherstellung/Neuzuordnung läuft

Dringlichkeit: Information Wartungsfähig: Nein Support automatisch benachrichtigen: Nein

Benutzeraktion:

Keine Maßnahme

• A0D6F1001: Der festgelegte Laufwerkfehler wurde bestätigt.

Laufwerkfehler

Dringlichkeit: Fehler Wartungsfähig: Ja Support automatisch benachrichtigen: Ja

Benutzeraktion:

Führen Sie die folgenden Schritte aus, bis das Problem behoben ist:

- 1. Suchen Sie im Unterstützungsportal (https://datacentersupport.lenovo.com) nach geeigneten Service-Bulletins, Tech-Tipps oder Firmwareaktualisierungen für dieses Laufwerk.
- 2. Wenn der Fehler weiterhin auftritt, erfassen Sie die Protokolle der Servicedaten von der Verwaltungskonsole und wenden Sie sich an den Lenovo Support (https://datacentersupport.lenovo. com/serviceprovider).
- A0DEF0200: Das Vorhandensein des festgelegten Laufwerks ist nicht bestätigt.

Vorhandensein des Laufwerks

Dringlichkeit: Information Wartungsfähig: Ja Support automatisch benachrichtigen: Nein

Benutzeraktion:

Führen Sie die folgenden Schritte aus, bis das Problem behoben ist:

- 1. Suchen Sie im Unterstützungsportal (https://datacentersupport.lenovo.com) nach geeigneten Service-Bulletins, Tech-Tipps oder Firmwareaktualisierungen für dieses Laufwerk.
- 2. Prüfen Sie die Systemereignisprotokolle auf andere RAID-bezogene Fehler. Wenn Fehler gefunden werden, ermitteln Sie die betroffenen Laufwerke und setzen Sie sie erneut ein.
- 3. Tritt der Fehler weiterhin auf, tauschen Sie alle betroffenen Laufwerke aus.
- 4. Wenn der Fehler weiterhin auftritt, erfassen Sie die Protokolle der Servicedaten von der Verwaltungskonsole und wenden Sie sich an den Lenovo Support (https://datacentersupport.lenovo. com/serviceprovider).

#### • A0DEF0207: Die laufende Wiederherstellung oder Neuzuordnung des festgelegten Laufwerks ist nicht bestätigt.

Wiederherstellung/Neuzuordnung läuft

Dringlichkeit: Information Wartungsfähig: Nein Support automatisch benachrichtigen: Nein

Benutzeraktion:

Keine Maßnahme

#### • A0DEF0401: Der festgelegte Laufwerkfehler ist nicht bestätigt.

Laufwerkfehler

Dringlichkeit: Information Wartungsfähig: Nein Support automatisch benachrichtigen: Nein

Benutzeraktion:

Keine Maßnahme

#### • A106F0202: Zurücksetzen des Protokollbereichs wurde bestätigt.

Protokollbereich zurückgesetzt/gelöscht

Dringlichkeit: Information Wartungsfähig: Nein Support automatisch benachrichtigen: Nein

Benutzeraktion:

Keine Maßnahme

#### • A106F0204: "SEL voll" wurde bestätigt.

SEL voll

Dringlichkeit: Information Wartungsfähig: Ja Support automatisch benachrichtigen: Nein

Benutzeraktion:

Löschen Sie die Systemereignisprotokolle.

#### • A106F0805: "SEL fast voll" wurde bestätigt.

SEL fast voll

Dringlichkeit: Warnung Wartungsfähig: Ja Support automatisch benachrichtigen: Nein

Benutzeraktion:

Löschen Sie die Systemereignisprotokolle.

#### • A136F0200: NMI im Bedienfeld/Diagnose-Interrupt nicht bestätigt

NMI im Bedienfeld/Diagnose-Interrupt

Dringlichkeit: Information

Wartungsfähig: Nein Support automatisch benachrichtigen: Nein

Benutzeraktion:

Keine Maßnahme

• A136F1000: Diese Nachricht ist für den Anwendungsfall vorgesehen, bei dem eine Implementierung einen NMI im Bedienfeld oder einen Diagnose-Interrupt erkannt hat.

NMI im Bedienfeld/Diagnose-Interrupt

Dringlichkeit: Fehler Wartungsfähig: Ja Support automatisch benachrichtigen: Nein

#### Benutzeraktion:

Führen Sie die folgenden Schritte aus, bis das Problem behoben ist:

- 1. Melden Sie sich bei der BMC-Webschnittstelle an und navigieren Sie zu "Einstellungen > BSOD erfassen".
- 2. Überprüfen Sie die vom BMC erstellte System-Momentaufnahme.
	- Wenn Sie den NMI selbst in der Verwaltungskonsole ausgelöst haben:
		- a. Speichern Sie die Momentaufnahme für die zukünftige Absturzanalyse.
		- b. Starten Sie das System neu.
	- Wenn Sie nicht wissen, wieso das System abgestürzt ist:
		- a. Analysieren Sie die Fehler in der Momentaufnahme und ergreifen Sie die erforderlichen Maßnahmen.
		- b. Starten Sie das System neu und überprüfen Sie, ob es in den normalen Betriebsstatus zurückgekehrt ist.
		- c. Wenn die Probleme weiterhin auftreten, erfassen Sie die System-Momentaufnahme und Protokolle der Servicedaten von der Verwaltungskonsole und wenden Sie sich an den Lenovo Support (https://datacentersupport.lenovo.com/serviceprovider).

#### • A146F0200: Drücken des Netzschalters wurde bestätigt.

Netzschalter gedrückt

Dringlichkeit: Information Wartungsfähig: Nein Support automatisch benachrichtigen: Nein

Benutzeraktion:

Keine Maßnahme

#### • A16090201: BMC\_Boot\_Up wurde bestätigt.

Einheit aktiviert

Dringlichkeit: Information Wartungsfähig: Nein Support automatisch benachrichtigen: Nein

Benutzeraktion:

Keine Maßnahme

#### • A1B6F0200: "Kabel/Interconnect-Modul ist angeschlossen" wurde gemäß Angabe bestätigt

Kabel/Interconnect-Modul ist angeschlossen.

Dringlichkeit: Information Wartungsfähig: Nein Support automatisch benachrichtigen: Nein

Benutzeraktion:

Keine Maßnahme

#### • A1B6F1001: Konfigurationsfehler des Lüftertyps wurde bestätigt.

Konfigurationsfehler

Dringlichkeit: Fehler Wartungsfähig: Ja Support automatisch benachrichtigen: Nein

#### Benutzeraktion:

Führen Sie die folgenden Schritte aus, bis das Problem behoben ist:

- 1. Trennen Sie das Gehäuse von der Stromversorgung, und prüfen Sie, ob Lüfter und Lüfterplatine richtig angeschlossen sind.
- 2. Prüfen Sie, ob der verwendete Lüftertyp korrekt ist und den technischen Regeln für Systemlüfter entspricht.
- 3. Wenn der Fehler weiterhin auftritt, erfassen Sie die Protokolle der Servicedaten von der Verwaltungskonsole und wenden Sie sich an den Lenovo Support (https://datacentersupport.lenovo. com/serviceprovider).

#### • A216F1000: "Kabel/Karte hat einen Fehler erkannt" wurde gemäß Angabe bestätigt.

Fehlerstatus bestätigt

Dringlichkeit: Fehler Wartungsfähig: Ja Support automatisch benachrichtigen: Ja

#### Benutzeraktion:

Führen Sie die folgenden Schritte aus, bis das Problem behoben ist:

- 1. Trennen Sie das Gehäuse von der Stromversorgung, und überprüfen Sie, ob die Kabel/Karten korrekt angeschlossen sind.
- 2. Prüfen Sie, ob die Zuordnung zwischen dem verwendeten Kabel und der Karte korrekt ist.
- 3. Wenn der Fehler weiterhin auftritt, erfassen Sie die Protokolle der Servicedaten von der Verwaltungskonsole und wenden Sie sich an den Lenovo Support (https://datacentersupport.lenovo. com/serviceprovider).

#### • A21EF0400: "Kabel/Karte hat einen Fehler erkannt" wurde gemäß Angabe nicht bestätigt.

Fehlerstatus bestätigt

Dringlichkeit: Information Wartungsfähig: Nein Support automatisch benachrichtigen: Nein

Benutzeraktion:

Keine Maßnahme

• A226F0200: ACPI im Betriebszustand s0/g0

S0/G0 arbeitet

Dringlichkeit: Information Wartungsfähig: Nein Support automatisch benachrichtigen: Nein

Benutzeraktion:

Keine Maßnahme

#### • A226F0205: ACPI im Soft-Off-Zustand S5/G2

S5/G2 – Soft-Off

Dringlichkeit: Information Wartungsfähig: Nein Support automatisch benachrichtigen: Nein

Benutzeraktion:

Keine Maßnahme

#### • A236F0200: "Watchdog2 Timer abgelaufen" wurde bestätigt.

Timer abgelaufen – Nur Status (Keine Maßnahme)

Dringlichkeit: Information Wartungsfähig: Nein Support automatisch benachrichtigen: Nein

Benutzeraktion:

Keine Maßnahme

#### • A236F0201: Watchdog2-Kaltstart wurde bestätigt.

Kaltstart

Dringlichkeit: Information Wartungsfähig: Nein Support automatisch benachrichtigen: Nein

Benutzeraktion:

Keine Maßnahme

#### • A236F0202: Ausschalten von Watchdog2 wurde bestätigt.

#### **Ausschalten**

Dringlichkeit: Information Wartungsfähig: Nein Support automatisch benachrichtigen: Nein

Benutzeraktion:

Keine Maßnahme

#### • A236F0203: Watchdog2-Stromzyklus wurde bestätigt.

**Stromzyklus** 

Dringlichkeit: Information Wartungsfähig: Nein Support automatisch benachrichtigen: Nein Benutzeraktion:

Keine Maßnahme

#### • A236F0208: Unterbrechung des Watchdog2 Timers wurde bestätigt.

Timer-Unterbrechung

Dringlichkeit: Information Wartungsfähig: Nein Support automatisch benachrichtigen: Nein

Benutzeraktion:

Keine Maßnahme

## <span id="page-32-0"></span>Kapitel 3. UEFI-Ereignisse

UEFI-Fehlernachrichten können generiert werden, wenn der Server gestartet (POST) wird oder aktiv ist. UEFI-Fehlernachrichten werden im BMC-Ereignisprotokoll auf dem Server gespeichert.

<span id="page-32-2"></span>Für jeden Ereigniscode werden die folgenden Felder angezeigt:

#### Ereignis-ID

Eine ID, die ein Ereignis eindeutig kennzeichnet.

#### Ereignisbeschreibung

Der protokollierte Nachrichtentext, der für ein Ereignis angezeigt wird.

#### Erläuterung

Stellt zusätzliche Informationen bereit, die den Grund für das Auftreten des Ereignisses erläutern.

#### **Dringlichkeit**

Eine Angabe zum Schweregrad der Bedingung. Der Schweregrad wird im Ereignisprotokoll mit dem ersten Buchstaben abgekürzt. Es können die folgenden Schweregrade angezeigt werden:

- Information. Das Ereignis wurde zu Prüfzwecken aufgezeichnet und es handelt sich in der Regel um eine Benutzeraktion oder eine Statusänderung, die als normales Verhalten eingestuft wird.
- Warnung. Das Ereignis ist nicht so schwerwiegend wie ein Fehler, die Ursache für die Warnung sollte jedoch möglichst beseitigt werden, bevor sie zu einem Fehler führt. Es kann sich auch um eine Bedingung handeln, die eine zusätzliche Überwachung oder Wartung erfordert.
- Fehler. Das Ereignis ist ein Fehler oder eine kritische Bedingung, die sich auf den Betrieb oder eine erwartete Funktion auswirkt.

#### **Benutzeraktion**

Die Benutzeraktion gibt an, welche Aktionen Sie ausführen müssen, um das Ereignis zu beheben. Führen Sie die in diesem Abschnitt aufgelisteten Schritte in der angezeigten Reihenfolge aus, bis das Problem behoben ist. Wenn Sie das Problem nicht beheben können, nachdem Sie alle Schritte ausgeführt haben, wenden Sie sich an die Lenovo Support.

### <span id="page-32-1"></span>UEFI-Ereignisse nach Schweregrad zusammengefasst

In der folgenden Tabelle werden alle UEFI-Ereignisse nach Schweregrad zusammengefasst (Information, Fehler und Warnung).

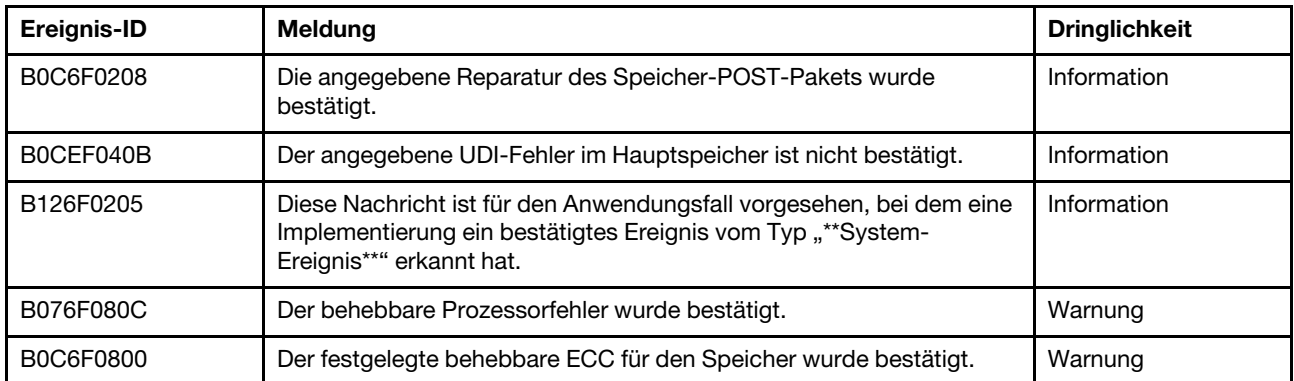

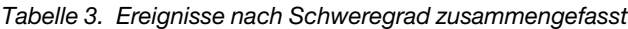

| Ereignis-ID | <b>Meldung</b>                                                                                                    | <b>Dringlichkeit</b> |
|-------------|----------------------------------------------------------------------------------------------------|----------------------|
| B0C6F0804   | Deaktivierung der festgelegten Speichereinheit wurde bestätigt.                                                                                | Warnung              |
| B136F0807   | Der behebbare Busfehler für die festgelegte PCIE-Einheit wurde<br>bestätigt.                                                                   | Warnung              |
| B1F6F0800   | Diese Nachricht ist für den Anwendungsfall vorgesehen, bei dem eine<br>Implementierung ein System ohne bootfähigen Datenträger erkannt<br>hat. | Warnung              |
| B076F100B   | Der nicht behebbare Prozessorfehler wurde bestätigt.                                                                                           | Fehler               |
| B0C6F1005   | Die Erreichung der Protokollierungsgrenze für den behebbaren ECC<br>des festgelegten Speichers wurde bestätigt.                                | Fehler               |
| B0C6F100B   | Der angegebene UDI-Fehler im Hauptspeicher wurde bestätigt.                                                                                    | Fehler               |
| B0C6F2001   | Der festgelegte nicht behebbare ECC für den Speicher wurde<br>bestätigt.                                                                       | Fehler               |
| B136F1004   | Das festgelegte PCIE-PERR für die Einheit wurde bestätigt.                                                                                     | Fehler               |
| B136F1008   | Der nicht behebbare Fehler für die festgelegte PCIE-Einheit wurde<br>bestätigt.                                                                | Fehler               |
| B136F100B   | Herabsetzung der festgelegten PCIE-Einheit wurde bestätigt.                                                                                    | Fehler               |
| B136F2005   | Das festgelegte PCIE-SERR für die Einheit wurde bestätigt.                                                                                     | Fehler               |
| B136F200A   | Der schwerwiegende Busfehler für die festgelegte PCIE-Einheit wurde<br>bestätigt.                                                              | Fehler               |

Tabelle 3. Ereignisse nach Schweregrad zusammengefasst (Forts.)

### <span id="page-33-0"></span>Liste der UEFI-Ereignisse

In diesem Abschnitt werden alle Meldungen aufgeführt, die vom UEFI gesendet werden können.

#### • B076F080C : Der behebbare Prozessorfehler wurde bestätigt.

Behebbarer Prozessorfehler

Dringlichkeit: Warnung

Benutzeraktion:

- 1. Überprüfen Sie, ob der Prozessor eine gültige Zusatzeinrichtung ist, die als Server Proven-Einheit für dieses System aufgelistet ist. Wenn ein nicht unterstützter Prozessor erkannt wird, entfernen Sie den Prozessor und ersetzen Sie ihn durch einen unterstützten Prozessor (nur qualifizierte Techniker).
- 2. Überprüfen Sie, ob die UEFI/BIOS-Firmware aktuell ist. Falls nein, aktualisieren Sie sie auf die neueste Version.
- 3. Überprüfen Sie, ob Prozessor und Kühlkörper ordnungsgemäß installiert sind.
- 4. Suchen Sie auf der Lenovo Support-Website nach einem entsprechenden Service-Bulletin oder einer Firmwareaktualisierung, die diesen Prozessorfehler betrifft.
- 5. Wenn das Problem weiterhin auftritt, erfassen Sie ein Protokoll der Servicedaten von der BMC-Webschnittstelle und wenden Sie sich an den Lenovo Support (https://datacentersupport.lenovo. com/serviceprovider).
- B076F100B : Der nicht behebbare Prozessorfehler wurde bestätigt.

Nicht behebbarer Prozessorfehler

Dringlichkeit: Fehler

Benutzeraktion:

Gehen Sie wie folgt vor:

- 1. Überprüfen Sie, ob der Prozessor eine gültige Zusatzeinrichtung ist, die als Server Proven-Einheit für dieses System aufgelistet ist. Wenn ein nicht unterstützter Prozessor erkannt wird, entfernen Sie den Prozessor und ersetzen Sie ihn durch einen unterstützten Prozessor.
- 2. Überprüfen Sie, ob die UEFI/BIOS-Firmware aktuell ist. Falls nein, aktualisieren Sie sie auf die neueste Version.
- 3. Überprüfen Sie, ob Prozessor und Kühlkörper ordnungsgemäß installiert sind.
- 4. Suchen Sie auf der Lenovo Support-Website nach einem entsprechenden Service-Bulletin oder einer Firmwareaktualisierung, die diesen Prozessorfehler betrifft.
- 5. Wenn das Problem weiterhin auftritt, erfassen Sie ein Protokoll der Servicedaten von der BMC-Webschnittstelle und wenden Sie sich an den Lenovo Support (https://datacentersupport.lenovo. com/serviceprovider).
- B0C6F0208 : Die angegebene Reparatur des Speicher-POST-Pakets wurde bestätigt.

Reparatur des POST-Pakets

Dringlichkeit: Information

Benutzeraktion:

Keine Maßnahme

• B0C6F0800 : Der festgelegte behebbare ECC für den Speicher wurde bestätigt.

Behebbarer Speicherfehler

Dringlichkeit: Warnung

Benutzeraktion:

- 1. Wenn der Server kürzlich installiert, verschoben, gewartet oder aufgerüstet wurde, überprüfen Sie, ob das DIMM ordnungsgemäß eingesetzt ist. Stellen Sie dann durch eine Sichtprüfung sicher, dass sich keine Fremdkörper im DIMM-Anschluss dieses Speicherkanals befinden. Falls ja, setzen Sie das DIMM erneut ein oder entfernen Sie den Fremdkörper aus dem DIMM-Kanal.
- 2. Installieren Sie die DIMMs neu oder wechseln Sie die Steckplätze, um zu prüfen, ob das Problem behoben werden kann.
- 3. Überprüfen Sie, ob der Speicher eine gültige Zusatzeinrichtung ist, die als ServerProven-Einheit für dieses System aufgelistet ist. Wenn ein nicht unterstützter Speicher erkannt wird, entfernen Sie den Speicher und ersetzen Sie ihn durch einen unterstützten Speicher.
- 4. Prüfen Sie das Wartungshandbuch und stellen Sie sicher, dass die Installationsregeln für Speichermodule befolgt werden.
- 5. Prüfen Sie die Lenovo Support-Website auf geeignete Service-Bulletins oder Firmwareaktualisierungen, die diesen Speicherfehler betreffen.
- 6. Wenn das Problem an demselben DIMM-Anschluss wiederholt auftritt, überprüfen Sie, ob der Anschluss beschädigt ist.
- 7. Wenn das Problem weiterhin auftritt, erfassen Sie ein Protokoll der Servicedaten von der BMC-Webschnittstelle und wenden Sie sich an den Lenovo Support (https://datacentersupport.lenovo. com/serviceprovider).

#### • B0C6F0804 : Deaktivierung der festgelegten Speichereinheit wurde bestätigt.

DIMM-Einheit deaktiviert

Dringlichkeit: Warnung

#### Benutzeraktion:

Gehen Sie wie folgt vor:

- 1. Wenn der Server kürzlich installiert, verschoben, gewartet oder aufgerüstet wurde, überprüfen Sie, ob das DIMM ordnungsgemäß eingesetzt ist. Stellen Sie dann durch eine Sichtprüfung sicher, dass sich keine Fremdkörper im DIMM-Anschluss dieses Speicherkanals befinden. Falls ja, setzen Sie das DIMM erneut ein oder entfernen Sie den Fremdkörper aus dem DIMM-Kanal.
- 2. Installieren Sie die DIMMs neu oder wechseln Sie die Steckplätze, um zu prüfen, ob das Problem behoben werden kann.
- 3. Überprüfen Sie, ob der Speicher eine gültige Zusatzeinrichtung ist, die als ServerProven-Einheit für dieses System aufgelistet ist. Wenn ein nicht unterstützter Speicher erkannt wird, entfernen Sie den Speicher und ersetzen Sie ihn durch einen unterstützten Speicher.
- 4. Prüfen Sie das Wartungshandbuch und stellen Sie sicher, dass die Installationsregeln für Speichermodule befolgt werden.
- 5. Prüfen Sie die Lenovo Support-Website auf geeignete Service-Bulletins oder Firmwareaktualisierungen, die diesen Speicherfehler betreffen.
- 6. Wenn das Problem an demselben DIMM-Anschluss wiederholt auftritt, überprüfen Sie, ob der Anschluss beschädigt ist.
- 7. Wenn das Problem weiterhin auftritt, erfassen Sie ein Protokoll der Servicedaten von der BMC-Webschnittstelle und wenden Sie sich an den Lenovo Support (https://datacentersupport.lenovo. com/serviceprovider).
- 8. Die DIMM-Installationsregeln finden Sie im Wartungshandbuch.
- 9. SR635: https://thinksystem.lenovofiles.com/help/topic/7Y98/pdf\_files.html
- 10. SR655: https://thinksystem.lenovofiles.com/help/topic/7Y00/pdf\_files.html
- B0C6F1005 : Die Erreichung der Protokollierungsgrenze für den behebbaren ECC des festgelegten Speichers wurde bestätigt.

Behebbarer Speicherfehler MAX

Dringlichkeit: Fehler

Benutzeraktion:

- 1. Wenn der Server kürzlich installiert, verschoben, gewartet oder aufgerüstet wurde, überprüfen Sie, ob das DIMM ordnungsgemäß eingesetzt ist. Stellen Sie dann durch eine Sichtprüfung sicher, dass sich keine Fremdkörper im DIMM-Anschluss dieses Speicherkanals befinden. Falls ja, setzen Sie das DIMM erneut ein oder entfernen Sie den Fremdkörper aus dem DIMM-Kanal.
- 2. Installieren Sie die DIMMs neu oder wechseln Sie die Steckplätze, um zu prüfen, ob das Problem behoben werden kann.
- 3. Überprüfen Sie, ob der Speicher eine gültige Zusatzeinrichtung ist, die als ServerProven-Einheit für dieses System aufgelistet ist. Wenn ein nicht unterstützter Speicher erkannt wird, entfernen Sie den Speicher und ersetzen Sie ihn durch einen unterstützten Speicher.
- 4. Prüfen Sie das Wartungshandbuch und stellen Sie sicher, dass die Installationsregeln für Speichermodule befolgt werden.
- 5. Prüfen Sie die Lenovo Support-Website auf geeignete Service-Bulletins oder Firmwareaktualisierungen, die diesen Speicherfehler betreffen.
- 6. Wenn das Problem an demselben DIMM-Anschluss wiederholt auftritt, überprüfen Sie, ob der Anschluss beschädigt ist.
- 7. Wenn das Problem weiterhin auftritt, erfassen Sie ein Protokoll der Servicedaten von der BMC-Webschnittstelle und wenden Sie sich an den Lenovo Support (https://datacentersupport.lenovo. com/serviceprovider).
- B0C6F100B : Der angegebene UDI-Fehler im Hauptspeicher wurde bestätigt.

UDI-DIMM-Fehler

Dringlichkeit: Fehler

#### Benutzeraktion:

Gehen Sie wie folgt vor:

- 1. Schalten Sie die DIMMs aus und wenden Sie sich für das Einsenden der Komponenten an den Lenovo Support.
- 2. Nachdem Sie die UDI-DIMMs wieder erhalten haben, prüfen Sie, ob das Problem behoben wurde.
- 3. Prüfen Sie die Lenovo Support-Website auf geeignete Service-Bulletins oder Firmwareaktualisierungen, die diesen Fehler betreffen.
- 4. Wenn das Problem weiterhin auftritt, erfassen Sie ein Protokoll der Servicedaten von der BMC-Webschnittstelle und wenden Sie sich an den Lenovo Support (https://datacentersupport.lenovo. com/serviceprovider).

#### • B0C6F2001 : Der festgelegte nicht behebbare ECC für den Speicher wurde bestätigt.

Nicht behebbarer Speicherfehler

Dringlichkeit: Fehler

Benutzeraktion:

Gehen Sie wie folgt vor:

- 1. Wenn der Server kürzlich installiert, verschoben, gewartet oder aufgerüstet wurde, überprüfen Sie, ob das DIMM ordnungsgemäß eingesetzt ist. Stellen Sie dann durch eine Sichtprüfung sicher, dass sich keine Fremdkörper im DIMM-Anschluss dieses Speicherkanals befinden. Falls ja, setzen Sie das DIMM erneut ein oder entfernen Sie den Fremdkörper aus dem DIMM-Kanal.
- 2. Installieren Sie die DIMMs neu oder wechseln Sie die Steckplätze, um zu prüfen, ob das Problem behoben werden kann.
- 3. Überprüfen Sie, ob der Speicher eine gültige Zusatzeinrichtung ist, die als ServerProven-Einheit für dieses System aufgelistet ist. Wenn ein nicht unterstützter Speicher erkannt wird, entfernen Sie den Speicher und ersetzen Sie ihn durch einen unterstützten Speicher.
- 4. Prüfen Sie das Wartungshandbuch und stellen Sie sicher, dass die Installationsregeln für Speichermodule befolgt werden.
- 5. Prüfen Sie die Lenovo Support-Website auf geeignete Service-Bulletins oder Firmwareaktualisierungen, die diesen Speicherfehler betreffen.
- 6. Wenn das Problem an demselben DIMM-Anschluss wiederholt auftritt, überprüfen Sie, ob der Anschluss beschädigt ist.
- 7. Wenn das Problem weiterhin auftritt, erfassen Sie ein Protokoll der Servicedaten von der BMC-Webschnittstelle und wenden Sie sich an den Lenovo Support (https://datacentersupport.lenovo. com/serviceprovider).
- B0CEF040B : Der angegebene UDI-Fehler im Hauptspeicher ist nicht bestätigt.

UDI-DIMM-Fehler

Dringlichkeit: Information

Benutzeraktion:

Keine Maßnahme

• B126F0205 : Diese Nachricht ist für den Anwendungsfall vorgesehen, bei dem eine Implementierung ein bestätigtes Ereignis vom Typ "\*\*System-Ereignis\*\*" erkannt hat.

Systemereignis Zeitstempel Uhrzeitsynchronisierung

Dringlichkeit: Information

Benutzeraktion:

Keine Maßnahme

• B136F0807 : Der behebbare Busfehler für die festgelegte PCIE-Einheit wurde bestätigt.

Behebbarer Busfehler

Dringlichkeit: Warnung

Benutzeraktion:

Gehen Sie wie folgt vor:

- 1. Wenn dieser Server und/oder angeschlossene Kabel kürzlich installiert, transportiert, gewartet oder aufgerüstet wurden: Prüfen Sie, ob der Prozessor, der Adapter und alle angeschlossenen Kabel richtig eingesetzt sind. Stellen Sie dann durch eine Sichtprüfung sicher, dass sich keine Fremdkörper im Prozessorsockel und in den PCIe-Steckplätzen befinden. Ist dies der Fall, setzen Sie den Prozessor, den Adapter und alle angeschlossenen Kabel erneut ein oder entfernen Sie alle Fremdkörper aus dem Prozessorsockel und den PCIe-Steckplätzen.
- 2. Laden Sie den Einheitentreiber neu.
- 3. Prüfen Sie die Lenovo Support-Website auf einen gültigen Einheitentreiber, Firmwareaktualisierungen oder andere Informationen, die diesen Fehler betreffen. Laden Sie neue Einheitentreiber und installieren Sie alle erforderlichen Firmwareaktualisierungen.
- 4. Setzen Sie andere PCIe-Einheiten in den Steckplatz ein. Wenn das Problem beim selben PCIe-Steckplatz erneut auftritt, überprüfen Sie den PCIe-Steckplatz auf mögliche Beschädigungen. Wenn das Problem dadurch gelöst wurde, stecken Sie eine andere identische PCIe-Karte ein, um zu überprüfen, ob das Problem erneut gelöst werden kann.
- 5. Wenn das Problem weiterhin auftritt, erfassen Sie ein Protokoll der Servicedaten von der BMC-Webschnittstelle und wenden Sie sich an den Lenovo Support (https://datacentersupport.lenovo. com/serviceprovider).

• B136F1004 : Das festgelegte PCIE-PERR für die Einheit wurde bestätigt.

PCI-PERR

Dringlichkeit: Fehler

Benutzeraktion:

- 1. Wenn dieser Server und/oder angeschlossene Kabel kürzlich installiert, transportiert, gewartet oder aufgerüstet wurden: Prüfen Sie, ob der Prozessor, der Adapter und alle angeschlossenen Kabel richtig eingesetzt sind. Stellen Sie dann durch eine Sichtprüfung sicher, dass sich keine Fremdkörper im Prozessorsockel und in den PCIe-Steckplätzen befinden. Ist dies der Fall, setzen Sie den Prozessor, den Adapter und alle angeschlossenen Kabel erneut ein oder entfernen Sie alle Fremdkörper aus dem Prozessorsockel und den PCIe-Steckplätzen.
- 2. Laden Sie den Einheitentreiber neu.
- 3. Prüfen Sie die Lenovo Support-Website auf einen gültigen Einheitentreiber, Firmwareaktualisierungen oder andere Informationen, die diesen Fehler betreffen. Laden Sie neue Einheitentreiber und installieren Sie alle erforderlichen Firmwareaktualisierungen.
- 4. Setzen Sie andere PCIe-Einheiten in den Steckplatz ein. Wenn das Problem beim selben PCIe-Steckplatz erneut auftritt, überprüfen Sie den PCIe-Steckplatz auf mögliche Beschädigungen. Wenn das Problem dadurch gelöst wurde, stecken Sie eine andere identische PCIe-Karte ein, um zu überprüfen, ob das Problem erneut gelöst werden kann.
- 5. Wenn das Problem weiterhin auftritt, erfassen Sie ein Protokoll der Servicedaten von der BMC-Webschnittstelle und wenden Sie sich an den Lenovo Support (https://datacentersupport.lenovo. com/serviceprovider).

#### • B136F1008 : Der nicht behebbare Fehler für die festgelegte PCIE-Einheit wurde bestätigt.

Nicht behebbarer Busfehler

Dringlichkeit: Fehler

Benutzeraktion:

Gehen Sie wie folgt vor:

- 1. Wenn dieser Server und/oder angeschlossene Kabel kürzlich installiert, transportiert, gewartet oder aufgerüstet wurden: Prüfen Sie, ob der Prozessor, der Adapter und alle angeschlossenen Kabel richtig eingesetzt sind. Stellen Sie dann durch eine Sichtprüfung sicher, dass sich keine Fremdkörper im Prozessorsockel und in den PCIe-Steckplätzen befinden. Ist dies der Fall, setzen Sie den Prozessor, den Adapter und alle angeschlossenen Kabel erneut ein oder entfernen Sie alle Fremdkörper aus dem Prozessorsockel und den PCIe-Steckplätzen.
- 2. Laden Sie den Einheitentreiber neu.
- 3. Prüfen Sie die Lenovo Support-Website auf einen gültigen Einheitentreiber, Firmwareaktualisierungen oder andere Informationen, die diesen Fehler betreffen. Laden Sie neue Einheitentreiber und installieren Sie alle erforderlichen Firmwareaktualisierungen.
- 4. Setzen Sie andere PCIe-Einheiten in den Steckplatz ein. Wenn das Problem beim selben PCIe-Steckplatz erneut auftritt, überprüfen Sie den PCIe-Steckplatz auf mögliche Beschädigungen. Wenn das Problem dadurch gelöst wurde, stecken Sie eine andere identische PCIe-Karte ein, um zu überprüfen, ob das Problem erneut gelöst werden kann.
- 5. Wenn das Problem weiterhin auftritt, erfassen Sie ein Protokoll der Servicedaten von der BMC-Webschnittstelle und wenden Sie sich an den Lenovo Support (https://datacentersupport.lenovo. com/serviceprovider).

#### • B136F100B : Herabsetzung der festgelegten PCIE-Einheit wurde bestätigt.

Bus herabgesetzt

Dringlichkeit: Fehler

Benutzeraktion:

- 1. Wenn dieser Server und/oder angeschlossene Kabel kürzlich installiert, transportiert, gewartet oder aufgerüstet wurden: Prüfen Sie, ob der Prozessor, der Adapter und alle angeschlossenen Kabel richtig eingesetzt sind. Stellen Sie dann durch eine Sichtprüfung sicher, dass sich keine Fremdkörper im Prozessorsockel und in den PCIe-Steckplätzen befinden. Ist dies der Fall, setzen Sie den Prozessor, den Adapter und alle angeschlossenen Kabel erneut ein oder entfernen Sie alle Fremdkörper aus dem Prozessorsockel und den PCIe-Steckplätzen.
- 2. Laden Sie den Einheitentreiber neu.
- 3. Prüfen Sie die Lenovo Support-Website auf einen gültigen Einheitentreiber, Firmwareaktualisierungen oder andere Informationen, die diesen Fehler betreffen. Laden Sie neue Einheitentreiber und installieren Sie alle erforderlichen Firmwareaktualisierungen.
- 4. Setzen Sie andere PCIe-Einheiten in den Steckplatz ein. Wenn das Problem beim selben PCIe-Steckplatz erneut auftritt, überprüfen Sie den PCIe-Steckplatz auf mögliche Beschädigungen. Wenn das Problem dadurch gelöst wurde, stecken Sie eine andere identische PCIe-Karte ein, um zu überprüfen, ob das Problem erneut gelöst werden kann.
- 5. Wenn das Problem weiterhin auftritt, erfassen Sie ein Protokoll der Servicedaten von der BMC-Webschnittstelle und wenden Sie sich an den Lenovo Support (https://datacentersupport.lenovo. com/serviceprovider).

#### • B136F2005 : Das festgelegte PCIE-SERR für die Einheit wurde bestätigt.

#### PCI-SERR

Dringlichkeit: Fehler

#### Benutzeraktion:

Gehen Sie wie folgt vor:

- 1. Wenn dieser Server und/oder angeschlossene Kabel kürzlich installiert, transportiert, gewartet oder aufgerüstet wurden: Prüfen Sie, ob der Prozessor, der Adapter und alle angeschlossenen Kabel richtig eingesetzt sind. Stellen Sie dann durch eine Sichtprüfung sicher, dass sich keine Fremdkörper im Prozessorsockel und in den PCIe-Steckplätzen befinden. Ist dies der Fall, setzen Sie den Prozessor, den Adapter und alle angeschlossenen Kabel erneut ein oder entfernen Sie alle Fremdkörper aus dem Prozessorsockel und den PCIe-Steckplätzen.
- 2. Laden Sie den Einheitentreiber neu.
- 3. Prüfen Sie die Lenovo Support-Website auf einen gültigen Einheitentreiber, Firmwareaktualisierungen oder andere Informationen, die diesen Fehler betreffen. Laden Sie neue Einheitentreiber und installieren Sie alle erforderlichen Firmwareaktualisierungen.
- 4. Setzen Sie andere PCIe-Einheiten in den Steckplatz ein. Wenn das Problem beim selben PCIe-Steckplatz erneut auftritt, überprüfen Sie den PCIe-Steckplatz auf mögliche Beschädigungen. Wenn das Problem dadurch gelöst wurde, stecken Sie eine andere identische PCIe-Karte ein, um zu überprüfen, ob das Problem erneut gelöst werden kann.
- 5. Wenn das Problem weiterhin auftritt, erfassen Sie ein Protokoll der Servicedaten von der BMC-Webschnittstelle und wenden Sie sich an den Lenovo Support (https://datacentersupport.lenovo. com/serviceprovider).
- B136F200A : Der schwerwiegende Busfehler für die festgelegte PCIE-Einheit wurde bestätigt.

Schwerwiegender Busfehler

Dringlichkeit: Fehler

Benutzeraktion:

- 1. Wenn dieser Server und/oder angeschlossene Kabel kürzlich installiert, transportiert, gewartet oder aufgerüstet wurden: Prüfen Sie, ob der Prozessor, der Adapter und alle angeschlossenen Kabel richtig eingesetzt sind. Stellen Sie dann durch eine Sichtprüfung sicher, dass sich keine Fremdkörper im Prozessorsockel und in den PCIe-Steckplätzen befinden. Ist dies der Fall, setzen Sie den Prozessor, den Adapter und alle angeschlossenen Kabel erneut ein oder entfernen Sie alle Fremdkörper aus dem Prozessorsockel und den PCIe-Steckplätzen.
- 2. Laden Sie den Einheitentreiber neu.
- 3. Prüfen Sie die Lenovo Support-Website auf einen gültigen Einheitentreiber, Firmwareaktualisierungen oder andere Informationen, die diesen Fehler betreffen. Laden Sie neue Einheitentreiber und installieren Sie alle erforderlichen Firmwareaktualisierungen.
- 4. Setzen Sie andere PCIe-Einheiten in den Steckplatz ein. Wenn das Problem beim selben PCIe-Steckplatz erneut auftritt, überprüfen Sie den PCIe-Steckplatz auf mögliche Beschädigungen. Wenn das Problem dadurch gelöst wurde, stecken Sie eine andere identische PCIe-Karte ein, um zu überprüfen, ob das Problem erneut gelöst werden kann.
- 5. Wenn das Problem weiterhin auftritt, erfassen Sie ein Protokoll der Servicedaten von der BMC-Webschnittstelle und wenden Sie sich an den Lenovo Support (https://datacentersupport.lenovo. com/serviceprovider).
- B1E6F0800 : Diese Nachricht ist für den Anwendungsfall vorgesehen, bei dem eine Implementierung ein System ohne bootfähigen Datenträger erkannt hat.

Bootfehler | Kein bootfähiger Datenträger

Dringlichkeit: Warnung

Benutzeraktion:

Gehen Sie wie folgt vor:

- 1. Stellen Sie sicher, dass ein bootfähiger Datenträger ordnungsgemäß installiert ist.
- 2. Stellen Sie sicher, dass UEFI/Legacy-BS auf dem Datenträger dem Bootmodus entspricht, in der UEFI-Konfiguration festgelegt ist.
- 3. Prüfen Sie die Lenovo Support-Website auf geeignete Service-Bulletins oder Firmwareaktualisierungen, die diesen Fehler betreffen.
- 4. Wenn das Problem weiterhin auftritt, erfassen Sie ein Protokoll der Servicedaten von der BMC-Webschnittstelle und wenden Sie sich an den Lenovo Support (https://datacentersupport.lenovo. com/serviceprovider).

### <span id="page-40-0"></span>Anmerkungen

Für die folgenden Ereignis-IDs:

- B136F0807
- B136F1004
- B136F1008
- B136F2005
- B136F200A
- B136F100B

Wenn das Ereignisprotokoll von Sensor NVMEs AER 00-15 oder NVMEs AER 16-31 ausgelöst wird, kann der Benutzer die BayID aus den im Protokoll gespeicherten OEM-Daten abrufen. Die BayID wird durch Bit 4~7 in OEM-Daten1 dargestellt.

Anmerkung: Bit 4~7: Diese vier Bits weisen auf 16 BayID im Bereich von 0~15 hin. Um die genaue BayID zu berechnen, muss der Benutzer auch den Sensor dieses Ereignisses kombinieren.

- Wenn der Sensor NVMEs\_AER\_00-15 ist, ist BayID = Wert von Bit  $4~\text{-}7$  in OEM-Daten1 + 0\*16
- Wenn der Sensor NVMEs AER 16-31 ist, ist BayID = Wert von Bit 4~7 in OEM-Daten1 + 1\*16

## <span id="page-42-0"></span>Anhang A. Hilfe und technische Unterstützung anfordern

Wenn Sie Hilfe, Serviceleistungen oder technische Unterstützung benötigen oder einfach nur weitere Informationen zu Lenovo Produkten erhalten möchten, finden Sie bei Lenovo eine Vielzahl von hilfreichen Quellen.

<span id="page-42-2"></span>Aktuelle Informationen zu Lenovo Systemen, Zusatzeinrichtungen, Services und Unterstützung erhalten Sie im World Wide Web unter:

#### <http://datacentersupport.lenovo.com>

<span id="page-42-1"></span>Anmerkung: IBM ist der bevorzugte Service-Provider von Lenovo für ThinkSystem.

### Bevor Sie sich an den Kundendienst wenden

Bevor Sie Hilfe und technische Unterstützung anfordern, können Sie die folgenden Schritte durchführen und versuchen, den Fehler selbst zu beheben. Wenn Sie sich dazu entschließen, Unterstützung anzufordern, stellen Sie alle Informationen zusammen, mit deren Hilfe der Kundendiensttechniker Ihr Problem schneller beheben kann.

#### <span id="page-42-3"></span>Problem selbst beheben

Viele Probleme können Sie ohne Hilfe von außen lösen, wenn Sie die Schritte zur Fehlerbehebung durchführen, die Lenovo in der Onlinehilfefunktion oder der Lenovo Produktdokumentation bereitstellt. Die Lenovo Produktdokumentation enthält auch Beschreibungen der Diagnosetests, die Sie ausführen können. Die Dokumentation für die meisten Systeme, Betriebssysteme und Programme enthält Fehlerbehebungsprozeduren sowie Erklärungen zu Fehlernachrichten und Fehlercodes. Wenn Sie einen Softwarefehler vermuten, können Sie die Dokumentation zum Betriebssystem oder zum Programm zu Rate ziehen.

Die Produktdokumentation für Ihre ThinkSystem Produkte finden Sie hier:

Die Produktdokumentation für Ihre ThinkSystem Produkte finden Sie unter <https://pubs.lenovo.com/>.

Sie können die folgenden Schritte durchführen und versuchen, den Fehler selbst zu beheben:

- Überprüfen Sie alle Kabel und stellen Sie sicher, dass sie angeschlossen sind.
- Überprüfen Sie die Netzschalter, um sich zu vergewissern, dass das System und alle optionalen Einheiten eingeschaltet sind.
- Überprüfen Sie, ob aktualisierte Software, Firmware und Betriebssystem-Einheitentreiber für Ihr Lenovo Produkt vorhanden sind. Laut den Bedingungen des Lenovo Herstellerservice sind Sie als Eigentümer des Lenovo Produkts für die Wartung und Aktualisierung der gesamten Software und Firmware für das Produkt verantwortlich (sofern für das Produkt kein zusätzlicher Wartungsvertrag abgeschlossen wurde). Der Kundendiensttechniker wird Sie dazu auffordern, ein Upgrade der Software und Firmware durchzuführen, wenn für das Problem eine dokumentierte Lösung in einem Software-Upgrade vorhanden ist.
- Wenn Sie neue Hardware oder Software in Ihrer Umgebung installiert haben, überprüfen Sie unter https:// [serverproven.lenovo.com/](https://serverproven.lenovo.com/), ob die Hardware und Software von Ihrem Produkt unterstützt werden.
- Überprüfen Sie <http://datacentersupport.lenovo.com> auf Informationen, die zur Lösung des Problems beitragen könnten.
	- Besuchen Sie die Lenovo Foren unter [https://forums.lenovo.com/t5/Datacenter-Systems/ct-p/sv\\_eg](https://forums.lenovo.com/t5/Datacenter-Systems/ct-p/sv_eg), um herauszufinden, ob jemand anders ein ähnliches Problem hat.

#### Für den Kundendiensttechniker wichtige Informationen sammeln

Falls Sie den Garantieservice für Ihr Lenovo Produkt in Anspruch nehmen möchten, sollten Sie sich entsprechend vorbereiten, bevor Sie sich an Lenovo wenden, damit Ihnen die Kundendiensttechniker effizienter helfen können. Unter <http://datacentersupport.lenovo.com/warrantylookup> finden Sie weitere Informationen zu Ihrer Produktgarantie.

Stellen Sie die folgenden Informationen für den Kundendiensttechniker zusammen. Mithilfe dieser Daten findet der Kundendiensttechniker schnell eine Lösung für das Problem und kann sicherstellen, dass Sie genau die Servicestufe erhalten, die Sie vertraglich vereinbart haben.

- Nummern von Hardware- und Softwarewartungsverträgen, falls zutreffend
- Maschinentypennummer (vierstellige Lenovo Maschinen-ID)
- Modellnummer
- Seriennummer
- Aktuelle UEFI- und Firmwareversionen des Systems
- Weitere relevante Informationen wie Fehlernachrichten und Protokolle

Alternativ zum Anruf bei der Lenovo Support können Sie auch unter <https://support.lenovo.com/servicerequest> eine elektronische Serviceanforderung senden. Durch Senden einer ESR beginnt der Lösungsfindungsprozess für Ihr Problem, da den Kundendiensttechnikern die relevanten Informationen zur Verfügung gestellt werden. Die Lenovo Kundendiensttechniker können mit der Arbeit an einer Lösung für Ihr Problem beginnen, sobald Sie die ESR (Electronic Service Request) ausgefüllt und gesendet haben.

### <span id="page-43-0"></span>Servicedaten erfassen

Um die Ursache eines Serverproblems eindeutig zu bestimmen oder auf Anfrage der Lenovo Support müssen Sie möglicherweise Servicedaten sammeln, die für eine weitere Analyse verwendet werden können. Servicedaten enthalten Informationen wie Ereignisprotokolle und Hardwarebestand.

<span id="page-43-3"></span>Servicedaten können über die folgenden Tools erfasst werden:

• Lenovo XClarity Provisioning Manager

Verwenden Sie die Funktion zum Erfassen von Servicedaten von Lenovo XClarity Provisioning Manager, um Servicedaten des Systems zu erfassen. Sie können vorhandene Systemprotokolldaten sammeln oder eine neue Diagnose ausführen, um neue Daten zu sammeln.

• Lenovo ThinkSystem System Manager

Sie können die BMC-Webschnittstelle oder die CLI verwenden, um Servicedaten für den Server zu sammeln. Die Datei kann gespeichert und an die Lenovo Support gesendet werden.

– Weitere Informationen über die Verwendung der Webschnittstelle zum Sammeln von Servicedaten finden Sie unter [https://thinksystem.lenovofiles.com/help/topic/7Y00/bmc\\_user\\_guide.pdf](https://thinksystem.lenovofiles.com/help/topic/7Y00/bmc_user_guide.pdf).

### <span id="page-43-1"></span>Support kontaktieren

<span id="page-43-2"></span>Sie können sich an den Support wenden, um Hilfe für Ihre Probleme zu erhalten.

Sie können Hardwareservice über einen autorisierten Lenovo Service Provider erhalten. Um nach einem Service Provider zu suchen, der von Lenovo zur Erbringung von Garantieleistungen autorisiert wurde, rufen Sie die Adresse <https://datacentersupport.lenovo.com/serviceprovider> auf und suchen Sie mithilfe des Filters nach dem gewünschten Land. Informationen zu den Rufnummern des Lenovo Support für Ihre Region finden Sie unter <https://datacentersupport.lenovo.com/supportphonelist>.

## <span id="page-44-0"></span>Index

## A

Angepasste Support-Webseite [39](#page-42-2)

## E

Ereignisse, UEFI [29](#page-32-2)

## F

Fehlercodes und -nachrichten [3](#page-6-2)  UEFI [29](#page-32-2) Fehlernachrichten, BMC [3](#page-6-2) UEFI [29](#page-32-2)

## H

Hilfe [39](#page-42-2) Hilfe anfordern [39](#page-42-2)

## P

Personalisierte Support-Webseite erstellen [39](#page-42-2)

## S

Service und Support Bevor Sie sich an den Kundendienst wenden [39](#page-42-3) Hardware [40](#page-43-2) Software [40](#page-43-2) Servicedaten [40](#page-43-3) Servicedaten erfassen [40](#page-43-3) Support-Webseite, angepasste [39](#page-42-2)

## T

Telefonnummern [40](#page-43-2) Telefonnummern, Hardware-Service und -Unterstützung [40](#page-43-2) Telefonnummern, Software-Service und -Unterstützung [40](#page-43-2)

### U

UEFI-Ereignisse [29](#page-32-2) UEFI-Fehlernachrichten [29](#page-32-2)

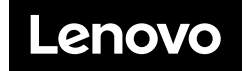